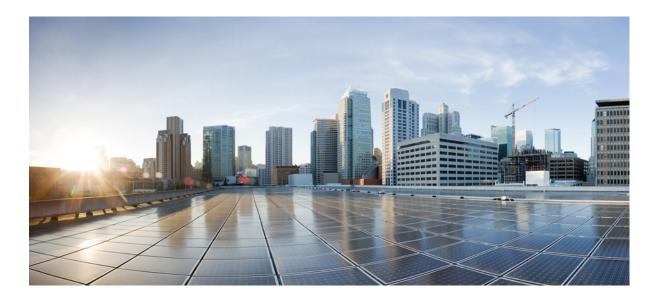

### Cisco Nexus 1000V for VMware vSphere Quality of Service Configuration Guide, Release 5.x

First Published: August 22, 2014 Last Modified: October 02, 2015

### **Americas Headquarters**

Cisco Systems, Inc. 170 West Tasman Drive San Jose, CA 95134-1706 USA http://www.cisco.com Tel: 408 526-4000 800 553-NETS (6387) Fax: 408 527-0883 THE SPECIFICATIONS AND INFORMATION REGARDING THE PRODUCTS IN THIS MANUAL ARE SUBJECT TO CHANGE WITHOUT NOTICE. ALL STATEMENTS, INFORMATION, AND RECOMMENDATIONS IN THIS MANUAL ARE BELIEVED TO BE ACCURATE BUT ARE PRESENTED WITHOUT WARRANTY OF ANY KIND, EXPRESS OR IMPLIED. USERS MUST TAKE FULL RESPONSIBILITY FOR THEIR APPLICATION OF ANY PRODUCTS.

THE SOFTWARE LICENSE AND LIMITED WARRANTY FOR THE ACCOMPANYING PRODUCT ARE SET FORTH IN THE INFORMATION PACKET THAT SHIPPED WITH THE PRODUCT AND ARE INCORPORATED HEREIN BY THIS REFERENCE. IF YOU ARE UNABLE TO LOCATE THE SOFTWARE LICENSE OR LIMITED WARRANTY, CONTACT YOUR CISCO REPRESENTATIVE FOR A COPY.

The Cisco implementation of TCP header compression is an adaptation of a program developed by the University of California, Berkeley (UCB) as part of UCB's public domain version of the UNIX operating system. All rights reserved. Copyright © 1981, Regents of the University of California.

NOTWITHSTANDING ANY OTHER WARRANTY HEREIN, ALL DOCUMENT FILES AND SOFTWARE OF THESE SUPPLIERS ARE PROVIDED "AS IS" WITH ALL FAULTS. CISCO AND THE ABOVE-NAMED SUPPLIERS DISCLAIM ALL WARRANTIES, EXPRESSED OR IMPLIED, INCLUDING, WITHOUT LIMITATION, THOSE OF MERCHANTABILITY, FITNESS FOR A PARTICULAR PURPOSE AND NONINFRINGEMENT OR ARISING FROM A COURSE OF DEALING, USAGE, OR TRADE PRACTICE.

IN NO EVENT SHALL CISCO OR ITS SUPPLIERS BE LIABLE FOR ANY INDIRECT, SPECIAL, CONSEQUENTIAL, OR INCIDENTAL DAMAGES, INCLUDING, WITHOUT LIMITATION, LOST PROFITS OR LOSS OR DAMAGE TO DATA ARISING OUT OF THE USE OR INABILITY TO USE THIS MANUAL, EVEN IF CISCO OR ITS SUPPLIERS HAVE BEEN ADVISED OF THE POSSIBILITY OF SUCH DAMAGES.

Any Internet Protocol (IP) addresses and phone numbers used in this document are not intended to be actual addresses and phone numbers. Any examples, command display output, network topology diagrams, and other figures included in the document are shown for illustrative purposes only. Any use of actual IP addresses or phone numbers in illustrative content is unintentional and coincidental.

Cisco and the Cisco logo are trademarks or registered trademarks of Cisco and/or its affiliates in the U.S. and other countries. To view a list of Cisco trademarks, go to this URL: http:// www.cisco.com/go/trademarks. Third-party trademarks mentioned are the property of their respective owners. The use of the word partner does not imply a partnership relationship between Cisco and any other company. (1110R)

© 2009-2015 Cisco Systems, Inc. All rights reserved.

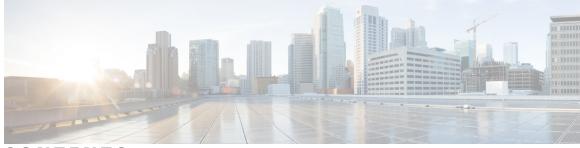

CONTENTS

| CHAPTER 1 | Overview 1                                             |
|-----------|--------------------------------------------------------|
|           | Information About Quality of Service 1                 |
|           | Traffic Classification and Marking 2                   |
|           | QoS Commands 2                                         |
|           | Default QoS Behavior 3                                 |
|           | Supported RFCs 3                                       |
|           | High Availability Requirements for QoS Features 4      |
|           | Commonly Used DSCP Values 4                            |
|           | IP Precedence Values 5                                 |
|           | QoS Configuration Limits 5                             |
| CHAPTER 2 | Configuring QoS Classification 7                       |
|           | Information About Traffic Classes 7                    |
|           | Criteria for Mapping Classes 8                         |
|           | Prerequisites for Classification 9                     |
|           | Guidelines and Limitations for QoS Classification 9    |
|           | Classifying Traffic 9                                  |
|           | Classifying ACL Traffic 9                              |
|           | Classifying DSCP Traffic 11                            |
|           | Configuring IP Precedence Classification 12            |
|           | Configuring QoS Group Classification 13                |
|           | Configuring Discard Class Classification 14            |
|           | Configuring Layer 3 Packet Length Classification 15    |
|           | Configuring CoS Classification 16                      |
|           | Configuring IP RTP Classification 17                   |
|           | Configuring Class Map Classification 18                |
|           | Verifying the Classification Configuration 20          |
|           | Configuration Example for QoS Classification <b>20</b> |

Γ

|           | Feature History for QoS Classification 20                                                                                                    |
|-----------|----------------------------------------------------------------------------------------------------|
| CHAPTER 3 | Configuring QoS Marking Policies 21                                                                                                    |
|           | Information About Policy Maps 21                                                                                                    |
|           | Criteria for Marking Fields 22                                                                                                    |
|           | Prerequisites for QoS Marking Policies 23                                                                                                    |
|           | Guidelines and Limitations for QoS Marking Policies 23                                                                                                    |
|           | Creating QoS Marking Policies 23                                                                                                    |
|           | Creating a DSCP Policy 23                                                                                                    |
|           | Creating an IP Precedence Policy 25                                                                                                    |
|           | Creating a Class of Service Policy 26                                                                                                    |
|           | Creating a QoS Group Policy 28                                                                                                    |
|           | Creating a Discard Class Policy 29                                                                                                    |
|           | Creating Ingress and Egress Policies 30                                                                                                    |
|           | Verifying the QoS Policy Configuration 32                                                                                                    |
|           | Configuration Example for QoS Marking Policies 32                                                                                                    |
|           | Feature History for QoS Marking Policies <b>33</b>                                                                                                    |
| CHAPTER 4 | Configuring QoS Policing 35                                                                                                    |
|           |                                                                                                    |
|           | Information About Policing 35                                                                                                    |
|           | Information About Policing <b>35</b><br>Prerequisites for Policing <b>36</b>                                                                                                    |
|           | -                                                                                                    |
|           | Prerequisites for Policing <b>36</b>                                                                                                    |
|           | Prerequisites for Policing <b>36</b><br>Guidelines and Limitations for QoS Policing <b>37</b>                                                                                                    |
|           | Prerequisites for Policing <b>36</b><br>Guidelines and Limitations for QoS Policing <b>37</b><br>Configuring Policing <b>37</b>                                                                                                    |
|           | Prerequisites for Policing <b>36</b><br>Guidelines and Limitations for QoS Policing <b>37</b><br>Configuring Policing <b>37</b><br>Police Command and Policer Types <b>37</b>                                                                                                    |
|           | Prerequisites for Policing <b>36</b><br>Guidelines and Limitations for QoS Policing <b>37</b><br>Configuring Policing <b>37</b><br>Police Command and Policer Types <b>37</b><br>Policer Action <b>38</b>                                                                                                    |
|           | Prerequisites for Policing <b>36</b><br>Guidelines and Limitations for QoS Policing <b>37</b><br>Configuring Policing <b>37</b><br>Police Command and Policer Types <b>37</b><br>Policer Action <b>38</b><br>Police Command Data Rates <b>39</b>                                                                                                    |
|           | Prerequisites for Policing <b>36</b><br>Guidelines and Limitations for QoS Policing <b>37</b><br>Configuring Policing <b>37</b><br>Police Command and Policer Types <b>37</b><br>Policer Action <b>38</b><br>Police Command Data Rates <b>39</b><br>Police Command Burst Sizes <b>40</b>                                                                                                    |
|           | Prerequisites for Policing <b>36</b><br>Guidelines and Limitations for QoS Policing <b>37</b><br>Configuring Policing <b>37</b><br>Police Command and Policer Types <b>37</b><br>Policer Action <b>38</b><br>Police Command Data Rates <b>39</b><br>Police Command Burst Sizes <b>40</b><br>Configuring Markdown Policing <b>40</b>                                                                                                    |
|           | Prerequisites for Policing <b>36</b><br>Guidelines and Limitations for QoS Policing <b>37</b><br>Configuring Policing <b>37</b><br>Police Command and Policer Types <b>37</b><br>Policer Action <b>38</b><br>Police Command Data Rates <b>39</b><br>Police Command Burst Sizes <b>40</b><br>Configuring Markdown Policing <b>40</b><br>Verifying the Policing Configuration <b>41</b>                                                                                                   |
| CHAPTER 5 | <ul> <li>Prerequisites for Policing 36</li> <li>Guidelines and Limitations for QoS Policing 37</li> <li>Configuring Policing 37</li> <li>Police Command and Policer Types 37</li> <li>Policer Action 38</li> <li>Police Command Data Rates 39</li> <li>Police Command Burst Sizes 40</li> <li>Configuring Markdown Policing 40</li> <li>Verifying the Policing Configuration 41</li> <li>Configuration Example for QoS Policing 42</li> </ul>                                           |
| CHAPTER 5 | Prerequisites for Policing <b>36</b><br>Guidelines and Limitations for QoS Policing <b>37</b><br>Configuring Policing <b>37</b><br>Police Command and Policer Types <b>37</b><br>Policer Action <b>38</b><br>Police Command Data Rates <b>39</b><br>Police Command Burst Sizes <b>40</b><br>Configuring Markdown Policing <b>40</b><br>Verifying the Policing Configuration <b>41</b><br>Configuration Example for QoS Policing <b>42</b><br>Feature History for QoS Policing <b>43</b> |

٦

|           | Enabling QoS Statistics <b>46</b>                  |
|-----------|----------------------------------------------------|
|           | Displaying QoS Statistics <b>47</b>                |
|           | Clearing QoS Statistics 49                         |
|           | Configuration Example for QoS Statistics <b>49</b> |
|           | Standards 50                                       |
|           | MIBs 50                                            |
|           | RFCs 50                                            |
|           | Technical Assistance 51                            |
|           | Feature History for QoS Statistics 51              |
|           |                                                    |
| CHAPTER 6 | Configuring Class Based Weighted Fair Queueing 53  |
|           | Information About CBWFQ 53                         |
|           | Licensing Requirement for CBWFQ 54                 |
|           | Prerequisites for CBWFQ 54                         |
|           | Guidelines and Limitations 54                      |
|           | Default Settings 55                                |
|           | Configuring CBWFQ 55                               |
|           | Verifying the CBWFQ Configuration 58               |
|           | Configuration Examples for CBWFQ 59                |
|           |                                                    |
|           | _                                                  |
| CHAPTER 7 | QoS Configuration Limits 61                        |

٦

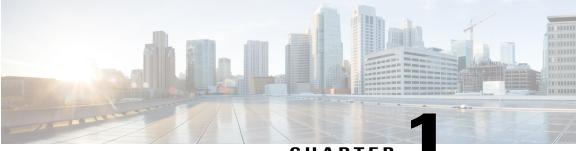

### CHAPTER

## **Overview**

This chapter contains the following sections:

- Information About Quality of Service, page 1
- Traffic Classification and Marking, page 2
- QoS Commands, page 2
- Default QoS Behavior, page 3
- Supported RFCs, page 3
- High Availability Requirements for QoS Features, page 4
- Commonly Used DSCP Values, page 4
- IP Precedence Values, page 5
- QoS Configuration Limits, page 5

## Information About Quality of Service

You can use quality of service (QoS) to provide the most desirable flow of traffic through a network. QoS allows you to classify your network traffic, police and prioritize the traffic flow, and provide congestion avoidance. Traffic is processed based on how you classify it and the QoS policies that you put in place.

You can implement a QoS policy using the following steps:

- 1 Define a traffic class by using the **class-map** command. For more information, see Configuring QoS Classification, on page 7.
- 2 Create a traffic class by using the **policy-map** command. A traffic policy defines how specific traffic is to be acted upon to improve the quality of service. For more information, see Configuring QoS Marking Policies, on page 21.
- **3** Attach the traffic policy to an interface or port profile by using the **service-policy** command. For more information, see Creating Ingress and Egress Policies, on page 30.
- 4 Police the traffic. For more information, see Configuring QoS Policing, on page 35.

# **Traffic Classification and Marking**

QoS classifies network traffic, uses or assigns QoS labels to indicate priority, makes the packets comply with the configured resource usage limits (polices the traffic and marks the traffic), and provides congestion avoidance where resource contention exists. The following table describes these processes.

| QoS Method              | Description                                          | Command | Mechanism   |
|-------------------------|------------------------------------------------------|---------|-------------|
| Traffic Classifications | Groups network traffic based<br>on defined criteria. | match   | class maps  |
| Traffic Marking         | Modifies traffic attributes by matching the class.   | set     | policy maps |

# **QoS Commands**

QoS configuration commands are shown in the following table.

| Command    | Configuration                | Description                                                                                                    |
|------------|------------------------------|----------------------------------------------------------------------------------------------------|
| class-map  | Global configuration         | Defines a class map that represents a class of traffic.                                                                                                    |
| table-map  | Global configuration         | Defines a table map that represents<br>a mapping from one set of field<br>values to another set of field values.<br>You can reference a table map from<br>a policy map. |
| policy-map | Global configuration         | Defines a policy map that<br>represents a set of policies to be<br>applied to a set of class maps.<br>Policy maps can reference table<br>maps.                          |
| match      | Class map QoS configuration  | Defines the criteria for a class map.                                                                                                    |
| set        | Policy map QoS configuration | Defines the action to be taken on the packet.                                                                                                    |

| Command        | Configuration                           | Description                                                                                          |
|----------------|-----------------------------------------|----------------------------------------------------------------------------------------------------|
| service-policy | Interface or port profile configuration | Applies a specified policy map to<br>input or output packets on<br>interfaces configured as follows: |
|                |                                         | • inherited from a port-profile                                                                      |
|                |                                         | • port-channel                                                                                       |
|                |                                         | • Ethernet                                                                                           |
|                |                                         | • vEthernet                                                                                          |
| police         | Policy map class QoS configuration      | Defines the rate at which data traffic is monitored.                                                 |

# **Default QoS Behavior**

QoS has no default behavior. Policing and prioritization of traffic are implemented only when you apply a policy map to an interface. When you are configuring QoS with an ACL, note that packets are processed as follows:

- · QoS ingress processing follows ACL processing.
- QoS egress processing precedes ACL egress processing.

## **Supported RFCs**

I

The following table lists RFCs that are supported by QoS.

| Number   | Title                                                                    |  |
|----------|--------------------------------------------------------------------------|--|
| RFC 2475 | Architecture for Differentiated Services                                 |  |
| RFC 2697 | A Single Rate Three Color Marker                                         |  |
| RFC 2698 | A Dual Rate Three Color Marker                                           |  |
| RFC 3289 | Management Information Base for the Differentiated Services Architecture |  |
| RFC 3550 | RTP: A Transport Protocol for Real-Time Applications                     |  |

# **High Availability Requirements for QoS Features**

QoS recovers its previous state after a software restart, and it is able to switch over from the active supervisor to the standby supervisor without a loss of state.

# **Commonly Used DSCP Values**

You can mark both incoming and outgoing packets. The following commonly used DSCP values are described in RFC 2475.

| DSCP Value | Decimal Value | Meaning                                       | Drop Probability | Equivalent IP<br>Precedence Values |
|------------|---------------|-----------------------------------------------|------------------|------------------------------------|
| 101 110    | 46            | High Priority<br>Expedited<br>Forwarding (EF) | N/A              | 101—Critical                       |
| 000 000    | 0             | Best effort                                   | N/A              | 000—Routine                        |
| 001 010    | 10            | AF11                                          | Low              | 001—Priority                       |
| 001 100    | 12            | AF12                                          | Medium           | 001—Priority                       |
| 001 110    | 14            | AF13                                          | High             | 001—Priority                       |
| 010 010    | 18            | AF21                                          | Low              | 010—Immediate                      |
| 010 100    | 20            | AF22                                          | Medium           | 010—Immediate                      |
| 010 110    | 22            | AF23                                          | High             | 010—Immediate                      |
| 011 010    | 26            | AF31                                          | Low              | 011—Flash                          |
| 011 100    | 28            | AF32                                          | Medium           | 011—Flash                          |
| 011 119    | 30            | AF33                                          | High             | 011—Flash                          |
| 100 010    | 34            | AF41                                          | Low              | 100—Flash Override                 |
| 100 100    | 36            | AF42                                          | Medium           | 100—Flash Override                 |
| 100 110    | 38            | AF43                                          | High             | 100—Flash Override                 |
| 001 000    | 8             | CS1                                           |                  | 1                                  |
| 010 000    | 16            | CS2                                           |                  | 2                                  |
| 011 000    | 24            | CS3                                           |                  | 3                                  |

| DSCP Value | Decimal Value | Meaning | Drop Probability | Equivalent IP<br>Precedence Values |
|------------|---------------|---------|------------------|------------------------------------|
| 100 000    | 32            | CS4     |                  | 4                                  |
| 101 000    | 40            | CS5     |                  | 5                                  |
| 110 000    | 48            | CS6     |                  | 6                                  |
| 111 000    | 56            | CS7     |                  | 7                                  |
| 000 000    | 0             | Default |                  |                                    |
| 101 110    | 46            | EF      |                  |                                    |

# **IP Precedence Values**

The IP precedence values from least to most important are listed in the following table.

| Value   | Description                                          |  |
|---------|------------------------------------------------------|--|
| 000 (0) | Routine or Best Effort                               |  |
| 001 (1) | Priority                                             |  |
| 010 (2) | Immediate                                            |  |
| 011 (3) | Flash (mainly used for voice signaling or for video) |  |
| 100 (4) | Flash Override                                       |  |
| 101 (5) | Critical (mainly used for voice RTP)                 |  |
| 110 (6) | Internet                                             |  |
| 111 (7) | Network                                              |  |

# **QoS Configuration Limits**

The configuration limits are documented in the Cisco Nexus 1000V Resource Availability Reference.

٦

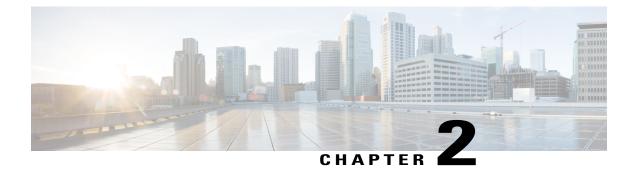

# **Configuring QoS Classification**

This chapter contains the following sections:

- Information About Traffic Classes, page 7
- Criteria for Mapping Classes, page 8
- Prerequisites for Classification, page 9
- Guidelines and Limitations for QoS Classification, page 9
- Classifying Traffic, page 9
- Verifying the Classification Configuration, page 20
- Configuration Example for QoS Classification, page 20
- Feature History for QoS Classification, page 20

# **Information About Traffic Classes**

Traffic classes, or categories of traffic (packets) that are grouped on the basis of similarity of traffic, are called class maps. Classifying network traffic allows you to enable a quality of service (QoS) strategy in your network.

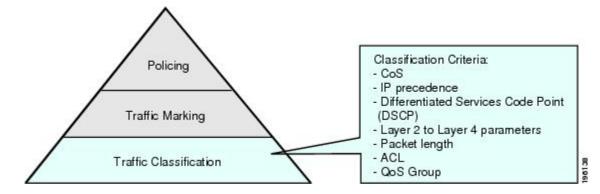

#### Figure 1: Criteria for Classifying Network Traffic

Identifying and categorizing network traffic into traffic classes (that is, classifying packets) enables you to handle different types of traffic by separating network traffic into different categories.

Classifying network traffic allows you to see the kinds of traffic you have and treat some types of traffic differently than others. Identifying and organizing network traffic allows you to allocate network resources to deliver the best performance for each type of traffic.

You can place network traffic with a specific IP precedence into one traffic class, while you place traffic with a specific differentiated services code point (DSCP) value into another traffic class. Each traffic class can be given a different QoS class, which you configure in a policy map later.

You define each class of traffic in a class map based upon criteria, such as the IP precedence or class of service (CoS). The allowable criteria for mapping classes of traffic is available and you can match the criteria to your traffic as follows:

- · Matching all
- Matching or not matching one
- · Matching or not matching multiple
- Matching or not matching another class map

Some of the criteria used in traffic class maps relates only to one direction of traffic—either ingress or egress. For example, the internal label QoS group has no meaning on ingress traffic because it has not yet been assigned a value.

Traffic that fails to match any traffic class in a QoS policy map is assigned to a default class of traffic called class-default. The class-default can be referenced in a QoS policy map to select this unmatched traffic.

## **Criteria for Mapping Classes**

The allowable criteria for the mapping traffic classes are as follows:

| Class Criteria                            | Description                                                                                                    |
|-------------------------------------------|----------------------------------------------------------------------------------------------------|
| CoS                                       | Class of service (CoS) field in the IEEE 802.1Q header.                                                                                                    |
| IP precedence                             | <ul><li>Precedence value within the type of service (ToS) byte of the IP header.</li><li>For details, see the IP Precedence Values, on page 5 table.</li></ul> |
| Differentiated Services Code Point (DSCP) | DSCP value within the DIffServ field of the IP<br>header. The standard DSCP values are listed in<br>Commonly Used DSCP Values, on page 4.                      |
| QoS group                                 | Locally significant QoS values that can be<br>manipulated and matched within the system. The<br>range is from 0 to 126.                                        |

| Class Criteria | Description                                                                                                    |
|----------------|----------------------------------------------------------------------------------------------------|
| Discard class  | Locally significant values that can be matched and manipulated within the system. The range is from 0 to 63.                                  |
| ACL            | IP access control list (ACL) or MAC ACL name.                                                                                                 |
|                | If you configure the class to match-all and ACL as<br>match-criteria, no other match criteria, except the<br>packet length, can be specified. |
|                | If you configure the class to match-any and ACL as<br>match-criteria, you can also match ACLs and any<br>other match criteria.                |
| Packet length  | Size range of Layer 3 packet lengths.                                                                                                    |
| IP RTP         | Applications that are using the Real-time Transport<br>Protocol (RTP) are identified by UDP port number<br>range.                             |
| Class map      | Criteria that are specified in a named class-map object.                                                                                      |

# **Prerequisites for Classification**

You are logged in to the CLI in EXEC mode.

# **Guidelines and Limitations for QoS Classification**

- You can specify a maximum of 32 match criteria in a class map.
- You can configure a maximum of 64 classes for use in a single policy map if no policers are configured.

Note

Tunneled IP packets are not matched unless the tunneling protocol is also IP, and then the match applies to the outer IP header and not the encapsulated IP header.

# **Classifying Traffic**

### **Classifying ACL Traffic**

I

You can classify traffic by matching packets based on existing access control lists (ACLs).

#### **Before You Begin**

- QoS does not use the permit-deny functions of ACLs. The **permit** and **deny** ACL keywords are ignored when matching.
- QoS does not support the **not** form of this command.
- If you configure the class to match-all and ACL as match-criteria, no other match criteria, except the packet length, can be specified.
- If you configure the class to match-any and ACL as match-criteria, you can match ACLs and any other match criteria also.
- You are logged in to the CLI in EXEC mode.

### Procedure

|        | Command or Action                                                                 | Purpose                                                                                                    |
|--------|-----------------------------------------------------------------------------------|----------------------------------------------------------------------------------------------------|
| Step 1 | switch# configure terminal                                                        | Enters global configuration mode.                                                                                                    |
| Step 2 | switch(config)# class-map [type<br>qos] [match-any   match-all]<br>class_map_name | Places you into class map QoS configuration mode for the specified class map and configures and saves the map name in the running configuration.                                                                                                    |
|        |                                                                                   | The <i>class_map_name</i> argument is a unique alphabetic string that can be up to 40 case-sensitive characters long, including hyphen (-) and underscore (_) characters. The map name must be unique across class-maps and policy-maps. For example, you cannot have a class-map and a policy-map with the same name of HR_Map. |
| Step 3 | switch(config-cmap-qos)# match<br>access-group name ac1-name                      | Configures and saves the access group to match for this class in the running configuration.                                                                                                    |
|        |                                                                                   | <b>Note</b> The <b>permit</b> and <b>deny</b> keywords are ignored when matching the ACL.                                                                                                    |
|        |                                                                                   | The <b>not</b> form of this command is not supported.                                                                                                    |
| Step 4 | <pre>switch(config-cmap-qos)# show class-map class_map_name</pre>                 | Displays the class map configuration.                                                                                                    |
| Step 5 | switch(config-cmap-qos)# copy<br>running-config startup-config                    | (Optional)<br>Saves the running configuration persistently through reboots<br>and restarts by copying it to the startup configuration.                                                                                                    |

This example shows how to classify the ACL traffic:

```
class-map type qos match-all class_acl
```

match access-group name my\_acl
switch(config-cmap-qos)# copy running-config startup-config

### **Classifying DSCP Traffic**

I

You can classify traffic based on the DSCP value in the DiffServ field of the IP header. The standard DSCP values are found in the Commonly Used DSCP Values, on page 4 and IP Precedence Values, on page 5.

### Procedure

|        | <b>Command or Action</b>                                                          | Purpose                                                                                                    |
|--------|-----------------------------------------------------------------------------------|----------------------------------------------------------------------------------------------------|
| Step 1 | switch# configure terminal                                                        | Enters global configuration mode.                                                                                                    |
| Step 2 | switch(config)# class-map [type<br>qos] [match-any   match-all]<br>class_map_name | Places you into class map QoS configuration mode for the specified class map and configures and saves the map name in the running configuration.                                                                                                    |
|        |                                                                                   | The <i>class_map_name</i> argument is a unique alphabetic string that can be up to 40 case-sensitive characters long, including hyphen (-) and underscore (_) characters. The map name must be unique across class-maps and policy-maps. For example, you cannot have a class-map and a policy-map with the same name of HR_Map. |
| Step 3 | switch(config-cmap-qos)# match<br>[not] dscp dscp_list                            | Configures the traffic class by matching packets that are based<br>on <i>dscp-values</i> . The standard DSCP values are listed in the<br>Commonly Used DSCP Values, on page 4 and IP Precedence<br>Values, on page 5.                                                                                                    |
|        |                                                                                   | Use the <b>not</b> keyword to match on values that do not match the specified range.                                                                                                    |
| Step 4 | <pre>switch(config-cmap-qos)# show class-map class_map_name</pre>                 | Displays the class map configuration.                                                                                                    |
| Step 5 | switch(config-cmap-qos)# copy<br>running-config startup-config                    | (Optional)<br>Saves the running configuration persistently through reboots<br>and restarts by copying it to the startup configuration.                                                                                                    |

This example shows how to classify DSCP traffic:

```
switch(config-cmap-qos) # copy running-config startup-config
```

### **Configuring IP Precedence Classification**

You can classify traffic based on the precedence value in the type of service (ToS) byte field of the IP header. Precedence values can be found in the Commonly Used DSCP Values, on page 4 and IP Precedence Values, on page 5 tables.

|        | <b>Command or Action</b>                                                               | Purpose                                                                                                    |                                                                                                    |  |  |
|--------|----------------------------------------------------------------------------------------|----------------------------------------------------------------------------------------------------|----------------------------------------------------------------------------------------------------|--|--|
| Step 1 | switch# configure terminal                                                             | Enters globa                                                                                                    | l configuration mode.                                                                               |  |  |
| Step 2 | <pre>switch(config)# class-map [type qos] [match-any   match-all] class_map_name</pre> | Places you into class map QoS configuration mode for the specified class map and configures and saves the map nam the running configuration.                                                                                                    |                                                                                                    |  |  |
|        |                                                                                        | The <i>class_map_name</i> argument is a unique alphabetic string<br>that can be up to 40 case-sensitive characters long, includin<br>hyphen (-) and underscore (_) characters. The map name mu-<br>be unique across class-maps and policy-maps. For example, y<br>cannot have a class-map and a policy-map with the same na<br>of HR_Map. |                                                                                                    |  |  |
| Step 3 | switch(config-cmap-qos)# match<br>[not] precedence values                              | 0                                                                                                    | he traffic class by matching packets that are based <i>ce-values</i> listed in the following table: |  |  |
|        |                                                                                        | Value                                                                                                    | Description                                                                                         |  |  |
|        |                                                                                        | 000 (0)                                                                                                    | Routine or Best Effort                                                                              |  |  |
|        |                                                                                        | 001 (1)                                                                                                    | Priority                                                                                            |  |  |
|        |                                                                                        | 010 (2)                                                                                                    | Immediate                                                                                           |  |  |
|        |                                                                                        | 011 (3)                                                                                                    | Flash (mainly used for voice signaling or for video)                                                |  |  |
|        |                                                                                        | 100 (4)                                                                                                    | Flash Override                                                                                      |  |  |
|        |                                                                                        | 101 (5)                                                                                                    | Critical (mainly used for voice RTP)                                                                |  |  |
|        |                                                                                        | 110 (6)                                                                                                    | Internet                                                                                            |  |  |
|        |                                                                                        | 111 (7)                                                                                                    | Network                                                                                             |  |  |
|        |                                                                                        | Use the <b>not</b> keyword to match on values that do not match the specified range.                                                                                                    |                                                                                                    |  |  |
| Step 4 | switch(config-cmap-qos)# show<br>class-map class_map_name                              | Displays the                                                                                                    | class map configuration.                                                                            |  |  |

|        | Command or Action                                              | Purpose                                                                                                    |
|--------|----------------------------------------------------------------|----------------------------------------------------------------------------------------------------|
| Step 5 | switch(config-cmap-qos)# copy<br>running-config startup-config | (Optional)<br>Saves the running configuration persistently through reboots<br>and restarts by copying it to the startup configuration. |

This example shows how to configure the IP precedence classification:

### **Configuring QoS Group Classification**

You can classify traffic based on the QoS group internal label, which is not part of the packet payload or any packet header. You can set the value of the QoS group within a policy map using the **set qos-group** command as described in the Creating a QoS Group Policy, on page 28.

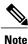

You match on the QoS group only in egress policies because its value is undefined until you set it in an ingress policy.

|        | Command or Action                                                                              | Purpose                                                                                                    |
|--------|------------------------------------------------------------------------------------------------|----------------------------------------------------------------------------------------------------|
| Step 1 | switch# configure terminal                                                                     | Enters global configuration mode.                                                                                                    |
| Step 2 | <pre>switch(config)# class-map [type<br/>qos] [match-any   match-all]<br/>class_map_name</pre> | Places you into class map QoS configuration mode for the specified class map and configures and saves the map name in the running configuration.                                                                                                    |
|        |                                                                                                | The <i>class_map_name</i> argument is a unique alphabetic string that can be up to 40 case-sensitive characters long, including hyphen (-) and underscore (_) characters. The map name must be unique across class-maps and policy-maps. For example, you cannot have a class-map and a policy-map with the same name of HR_Map. |
| Step 3 | switch(config-cmap-qos)# match<br>[not] qos-group<br>multi-range-qos-group-values              | Configures the traffic class by matching packets that are based<br>on a list of QoS group values. Values can range from 0 to<br>126. The default QoS group value is 0. Use the <b>not</b> keyword<br>to match on values that do not match the specified range.                                                                   |

|        | Command or Action                                                 | Purpose                                                                                                    |
|--------|-------------------------------------------------------------------|----------------------------------------------------------------------------------------------------|
| Step 4 | <pre>switch(config-cmap-qos)# show class-map class_map_name</pre> | Displays the class map configuration for the specified traffic class name.                                                             |
| Step 5 | switch(config-cmap-qos)# copy<br>running-config startup-config    | (Optional)<br>Saves the running configuration persistently through reboots<br>and restarts by copying it to the startup configuration. |

This example shows how to configure QoS group classification:

### **Configuring Discard Class Classification**

You can classify traffic based on the value of the discard class internal label, which is not part of the packet payload or any packet header. You can set the value of the discard class within a policy map by using the **set discard-class** command as described in the Creating a Discard Class Policy, on page 29.

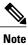

You match on the discard class only in egress policies because its value is undefined until you set it in an ingress policy.

|        | <b>Command or Action</b>                                                                       | Purpose                                                                                                    |
|--------|------------------------------------------------------------------------------------------------|----------------------------------------------------------------------------------------------------|
| Step 1 | switch# configure terminal                                                                     | Enters global configuration mode.                                                                                                    |
| Step 2 | <pre>switch(config)# class-map [type<br/>qos] [match-any   match-all]<br/>class_map_name</pre> | Places you into class map QoS configuration mode for the specified class map and configures and saves the map name in the running configuration.<br>The <i>class_map_name</i> argument is a unique alphabetic string that can be up to 40 case-sensitive characters long, including hyphen (-) and underscore (_) characters. The map name must be unique across class-maps and policy-maps. For example, you cannot have a class-map and a policy-map with the same name of HR_Map. |

|        | Command or Action                                                                         | Purpose                                                                                                    |
|--------|-------------------------------------------------------------------------------------------|----------------------------------------------------------------------------------------------------|
| Step 3 | switch(config-cmap-qos)# match<br>[not] discard-class<br>multi-range-discard-group-values | Configures the traffic class by matching packets that are based<br>on a list of discard-class values. Values can range from 0 to<br>63. The default discard class value is 0. Use the <b>not</b> keyword<br>to match on values that do not match the specified range. |
| Step 4 | <pre>switch(config-cmap-qos)# show class-map class_map_name</pre>                         | Displays the class map configuration for the specified traffic class name.                                                                                                    |
| Step 5 | switch(config-cmap-qos)# copy<br>running-config startup-config                            | (Optional)<br>Saves the running configuration persistently through reboots<br>and restarts by copying it to the startup configuration.                                                                                                    |

This example shows how to configure discard class classification:

### **Configuring Layer 3 Packet Length Classification**

You can classify Layer 3 traffic based on various packet lengths.

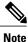

I

This feature is designed for IP packets only.

|        | Command or Action                                                                 | Purpose                                                                                                    |
|--------|-----------------------------------------------------------------------------------|----------------------------------------------------------------------------------------------------|
| Step 1 | switch# configure terminal                                                        | Enters global configuration mode.                                                                                                    |
| Step 2 | switch(config)# class-map [type<br>qos] [match-any   match-all]<br>class_map_name | Places you into class map QoS configuration mode for the specified class map and configures and saves the map name in the running configuration.                                                                                                    |
|        |                                                                                   | The <i>class_map_name</i> argument is a unique alphabetic string that can be up to 40 case-sensitive characters long, including hyphen (-) and underscore (_) characters. The map name must be unique across class-maps and policy-maps. For example, you cannot have a class-map and a policy-map with the same name of HR_Map. |

|        | Command or Action                                                                | Purpose                                                                                                    |
|--------|----------------------------------------------------------------------------------|----------------------------------------------------------------------------------------------------|
| Step 3 | <pre>switch(config-cmap-qos)# match [not] packet-length packet-length-list</pre> | Configures the traffic class by matching packets that are based<br>on various packet lengths. Values can range from 1 to 9198.<br>Use the <b>not</b> keyword to match on values that do not match<br>the specified range. |
| Step 4 | <pre>switch(config-cmap-qos)# show class-map class_map_name</pre>                | Displays the class map configuration for the specified traffic class name.                                                                                                    |
| Step 5 | switch(config-cmap-qos)# copy<br>running-config startup-config                   | (Optional)<br>Saves the running configuration persistently through reboots<br>and restarts by copying it to the startup configuration.                                                                                    |

This example shows how to configure Layer 3 packet length classification:

### **Configuring CoS Classification**

Traffic classification allows you to organize traffic (packets) into traffic classes or categories on the basis of whether the traffic matches the criteria that you specify. The values used to classify traffic are called match criteria. When you define a traffic class, you can specify multiple match criteria, you can choose to not match on a particular criterion, or you can determine the traffic class by matching any or all criteria.

You can classify traffic based on the class of service (CoS) in the IEEE 1Q header. This 3-bit field is defined in IEEE.802.1p to support QoS traffic classes. CoS refers to three bits in a 802.1Q header that is used to indicate the priority of the Ethernet frame as it passes through a switch network.

|        | Command or Action                                                                      | Purpose                                                                                                    |
|--------|----------------------------------------------------------------------------------------|----------------------------------------------------------------------------------------------------|
| Step 1 | switch# configure terminal                                                             | Enters global configuration mode.                                                                                                    |
| Step 2 | <pre>switch(config)# class-map [type qos] [match-any   match-all] class_map_name</pre> | Places you into class map QoS configuration mode for the specified class map and configures and saves the map name in the running configuration.                                                                                                    |
|        |                                                                                        | The <i>class_map_name</i> argument is a unique alphabetic string that can be up to 40 case-sensitive characters long, including hyphen (-) and underscore (_) characters. The map name must be unique across class-maps and policy-maps. For example, |

|        | Command or Action                                                 | Purpose                                                                                                    |
|--------|-------------------------------------------------------------------|----------------------------------------------------------------------------------------------------|
|        |                                                                   | you cannot have a class-map and a policy-map with the same name of HR_Map.                                                                                                    |
| Step 3 | switch(config-cmap-qos)# match<br>[not] cos cos-list              | Configures the traffic class by matching packets that are based<br>on a list of CoS values. Values can range from 0 to 7. Use the<br><b>not</b> keyword to match on values that do not match the<br>specified range. |
| Step 4 | <pre>switch(config-cmap-qos)# show class-map class_map_name</pre> | Displays the class map configuration for the specified traffic class name.                                                                                                    |
| Step 5 | switch(config-cmap-qos)# copy<br>running-config startup-config    | (Optional)<br>Saves the running configuration persistently through reboots<br>and restarts by copying it to the startup configuration.                                                                               |

This example shows how to configure CoS classification:

switch(config-cmap-qos)# copy running-config startup-config

### **Configuring IP RTP Classification**

The IP Real-time Transport Protocol (RTP) is a transport protocol for real-time applications that transmits data such as audio or video and is defined by RFC 3550. Although RTP does not use a common TCP or UDP port, you typically configure RTP to use ports 16384 to 32767. UDP communications use an even port and the next higher odd port is used for RTP Control Protocol (RTCP) communications.

You can configure classification based on UDP port ranges, which are likely to target applications using RTP.

| <b>Command or Action</b>                                                               | Purpose                                                                                                    |
|----------------------------------------------------------------------------------------|----------------------------------------------------------------------------------------------------|
| switch# configure terminal                                                             | Enters global configuration mode.                                                                                                    |
| <pre>switch(config)# class-map [type qos] [match-any   match-all] class_map_name</pre> | Places you into class map QoS configuration mode for the specified class map and configures and saves the map name in the running configuration.<br>The <i>class_map_name</i> argument is a unique alphabetic string that can be up to 40 case-sensitive characters long, including hyphen (-) and underscore () characters. The map name must |
|                                                                                        | switch# configure terminal<br>switch(config)# class-map [type<br>qos] [match-any   match-all]                                                                                                    |

|        | <b>Command or Action</b>                                          | Purpose                                                                                                    |
|--------|-------------------------------------------------------------------|----------------------------------------------------------------------------------------------------|
|        |                                                                   | you cannot have a class-map and a policy-map with the same name of HR_Map.                                                                                                    |
| Step 3 | switch(config-cmap-qos)# match<br>[not] ip rtp udp-port-values    | Configures the traffic class by matching packets that are based<br>on the range of lower and upper UDP port numbers, which is<br>likely to target applications using RTP. Values can range from<br>2000 to 65535. Use the <b>not</b> keyword to match on values that<br>do not match the specified range. |
| Step 4 | <pre>switch(config-cmap-qos)# show class-map class_map_name</pre> | Displays the class map configuration for the specified traffic class name.                                                                                                    |
| Step 5 | switch(config-cmap-qos)# copy<br>running-config startup-config    | (Optional)<br>Saves the running configuration persistently through reboots<br>and restarts by copying it to the startup configuration.                                                                                                    |

This example shows how to configure IP RTP classification:

### **Configuring Class Map Classification**

You can classify traffic based on the match criteria in another class map.

### **Before You Begin**

- The referenced class map must be created prior to its reference.
- You can reference the same class map in multiple policies.
- You can configure only one level of nesting of class maps. You cannot reference a class map that references another class map.
- Before you delete a referenced class map, you should delete all references to that class map.
- To perform a logical OR with the class map that is specified in the **match class-map** command, use the **match-any** keyword. The **match-any** or **match-all** specification of the matched class map is ignored.
- To perform a logical AND with the class map that is specified in the **match class-map** command, use the **match-all** keyword. The **match-any** or **match-all** specification of the matched class map is ignored.

#### Procedure

|        | <b>Command or Action</b>                                                          | Purpose                                                                                                    |
|--------|-----------------------------------------------------------------------------------|----------------------------------------------------------------------------------------------------|
| Step 1 | switch# configure terminal                                                        | Enters global configuration mode.                                                                                                    |
| Step 2 | switch(config)# class-map [type<br>qos] [match-any   match-all]<br>class_map_name | Places you into class map QoS configuration mode for the specified class map and configures and saves the map name in the running configuration.                                                                                                    |
|        |                                                                                   | The <i>class_map_name</i> argument is a unique alphabetic string that can be up to 40 case-sensitive characters long, including hyphen (-) and underscore (_) characters. The map name must be unique across class-maps and policy-maps. For example, you cannot have a class-map and a policy-map with the same name of HR_Map.                                                           |
| Step 3 | <pre>switch(config-cmap-qos)# match [not] class-map class_map_name</pre>          | Configures the traffic class by matching packets that are based<br>on the match criteria in another class map. Because <i>match-all</i> is<br>the default for the <b>class-map</b> command, the match criteria that<br>is specified in class_map3 are ANDed with match criteria in<br>class_class_map. Use the <b>not</b> keyword to find values that do not<br>match the specified range. |
|        |                                                                                   | The <i>class_map_name</i> argument is a unique alphabetic string that can be up to 40 case-sensitive characters long, including hyphen (-) and underscore (_) characters.                                                                                                    |
| Step 4 | switch(config-cmap-qos)# show<br>class-map class_map_name                         | Displays the class map configuration.                                                                                                    |
| Step 5 | switch(config-cmap-qos)# copy<br>running-config startup-config                    | (Optional)<br>Saves the running configuration persistently through reboots and<br>restarts by copying it to the startup configuration.                                                                                                    |

This example shows how to configure the class map classification:

```
switch(config-cmap-qos) # copy running-config startup-config
```

## **Verifying the Classification Configuration**

To verify the classification configuration, use the commands in the following table.

| Command                   | Description                                                                           |
|---------------------------|---------------------------------------------------------------------------------------|
| show class-map name       | Displays the class map configuration for all class maps or for a specified class map. |
| show ip access-lists name | Displays all IPv4 access control lists (ACLs) or a specific IPv4 ACL.                 |

## **Configuration Example for QoS Classification**

This example shows how to configure classification for the class map named cmap1, which matches DSCP traffic AF21 and AF32:

```
Note
```

A Class-map that does not have any match criteria configured will not match any packets. The only exception to this rule is the default class-map (class-default).

# **Feature History for QoS Classification**

This section provides the QoS Classification release history.

| Feature Name       | Release | Feature Information          |
|--------------------|---------|------------------------------|
| QoS Classification | 4.0.    | This feature was introduced. |

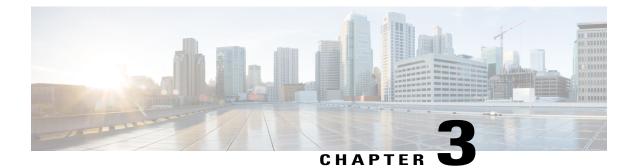

# **Configuring QoS Marking Policies**

This chapter contains the following sections:

- Information About Policy Maps, page 21
- Criteria for Marking Fields, page 22
- Prerequisites for QoS Marking Policies, page 23
- Guidelines and Limitations for QoS Marking Policies, page 23
- Creating QoS Marking Policies, page 23
- Verifying the QoS Policy Configuration, page 32
- Configuration Example for QoS Marking Policies, page 32
- Feature History for QoS Marking Policies, page 33

## **Information About Policy Maps**

Policy maps prioritize network traffic by class. You create policy maps to define how to treat each class of traffic so that it is prioritized for the best quality of service.

Marking is a method that you use to modify the QoS fields of the incoming and outgoing packets. The QoS fields that you can mark are CoS in Layer 2, and IP precedence and Differentiated Service Code Point (DSCP) in Layer 3. The QoS group and discard class are two labels local to the system that you can assign intermediate marking values. You can use these two labels to determine the final values marked in a packet.

Service policies are specified using policy maps. Policy maps provide an ordered mapping of class maps to service levels. You can specify multiple class maps within a policy map, and map a class map to a high, medium, or low service level. The default priority is low. The policy map name is restricted to 63 alphanumeric characters.

The order of the class maps within a policy map is important to determine the order in which the frame is compared to class maps. The first matching class map has the corresponding priority marked in the frame.

#### Figure 2: Packet Fields Available for Marking

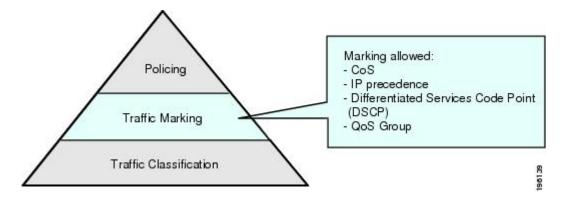

After you define your traffic classes, you can reference them in the policy map where you also define how they should be marked.

# **Criteria for Marking Fields**

| Field         | Description                                                                                                    |  |
|---------------|----------------------------------------------------------------------------------------------------|--|
| DSCP          | Layer 3 differentiated services code point (DSCP).                                                                                                 |  |
|               | <b>Note</b> If you change the DSCP value, you cannot change discard class values, and vice-versa.                                                  |  |
| IP Precedence | Layer 3 IP precedence.                                                                                                    |  |
|               | Note IP precedence uses only the lower 3 bits of the type of service (ToS) field.<br>The device overwrites the first 3 bits of the ToS field to 0. |  |
| CoS           | Layer 2 class of service (CoS).                                                                                                    |  |
| QoS Group     | Local QoS values that can be marked and matched as needed. The range is from 0 to 126.                                                             |  |
| Discard Class | Local QoS values that can be matched and marked as needed. The range is from 0 to 63.                                                              |  |
|               | <b>Note</b> If you change the DSCP value, you cannot change discard class values, and vice-versa.                                                  |  |
| Table Maps    | Method to use table maps for marking.                                                                                                    |  |

The following table lists fields that are available for marking.

Unless noted as a restriction, you can mark both incoming and outgoing packets.

## **Prerequisites for QoS Marking Policies**

Marking has the following prerequisites:

- You must have already classified your network traffic. For more information, see Configuring QoS Classification, on page 7.
- You are already logged in to the CLI in EXEC mode.

# **Guidelines and Limitations for QoS Marking Policies**

- The set cos command is applicable only to 802.1Q interfaces. So, although you can use the set cos command on an ingress interface, the setting is only applied if a packet eventually egresses an 802.1Q compliant interface.
- For a single class, you can set operations on any two out of the following five fields: CoS, IP Precedence, DSCP, QoS Group, and Discard Class.
- You can use the set qos-group command only in ingress policies.
- You can use the set discard-class command only in ingress policies.

# **Creating QoS Marking Policies**

### **Creating a DSCP Policy**

You can create a policy that marks the DSCP value in the IP header packet to prioritize traffic in a particular class.

#### **Before You Begin**

- See the DSCP description in RFC 2475.
- You are logged in to the CLI in EXEC mode.
- If you use DSCP marking, you cannot use Discard Class marking. For more information, see Creating a Discard Class Policy, on page 29.
- You can mark the DSCP field as a numeric value between 0 and 63 or as one of the commonly used values listed in the Commonly Used DSCP Values, on page 4 and IP Precedence Values, on page 5.

|        | Command or Action          | Purpose                           |
|--------|----------------------------|-----------------------------------|
| Step 1 | switch# configure terminal | Enters global configuration mode. |

1

|        | Command or Action                                                                      | Purpose                                                                                                    |
|--------|----------------------------------------------------------------------------------------|----------------------------------------------------------------------------------------------------|
| Step 2 | <pre>switch(config)# policy-map [type<br/>qos] [match-first]<br/>policy-map-name</pre> | Places you into policy map QoS configuration mode for the specified policy map and configures the map name in the running configuration.                                                                                                    |
|        |                                                                                        | The <i>policy-map-name</i> argument is a unique alphabetic string that<br>can be up to 40 case-sensitive characters long, including hyphen<br>(-) and underscore (_) characters. The map name must be unique<br>across class-maps and policy-maps. For example, you cannot<br>have a class-map and a policy-map with the same name of<br>HR_Map.  |
| Step 3 | <pre>switch(config-pmap)# class [type qos] {class_map_name  class-default}</pre>       | Creates a reference to <i>class-map-name</i> and enters policy-map<br>class QoS configuration mode for the specified class map. By<br>default, the class is added to the end of the policy map. Changes<br>are saved in the running configuration.                                                                                                |
|        |                                                                                        | Use the <b>class-default</b> keyword to select all traffic that is not currently matched by classes in the policy map.                                                                                                    |
|        |                                                                                        | The <i>class_map_name</i> argument is a unique alphabetic string that<br>can be up to 40 case-insensitive characters long, including hyphen<br>(-) and underscore (_) characters. The map name must be unique<br>across class-maps and policy-maps. For example, you cannot<br>have a class-map and a policy-map with the same name of<br>HR_Map. |
| Step 4 | switch (config-pmap-c-qos)# set<br>dscp value                                          | Defines the DSCP value that should be used in all IP headers for<br>the specified class and saves it in the running configuration.                                                                                                    |
|        |                                                                                        | You can use a numeric value from 1 to 60 or one of the standard values from Commonly Used DSCP Values, on page 4 and IP Precedence Values, on page 5.                                                                                                    |
|        |                                                                                        | In the example below, the standard value of af31 is used.                                                                                                    |
| Step 5 | switch(config-pmap-c-qos)# <b>show</b><br><b>policy-map</b> <i>policy-map-name</i>     | Displays the policy map configuration for the specified map name.                                                                                                    |
|        |                                                                                        | The <i>policy_map_name</i> argument is a unique alphabetic string that can be up to 40 case-sensitive characters long, including hyphen (-) and underscore (_) characters.                                                                                                    |
| Step 6 | switch(config-pmap-c-qos)# copy<br>running-config startup-config                       | (Optional)<br>Saves the running configuration persistently through reboots and<br>restarts by copying it to the startup configuration.                                                                                                    |

This example shows how to create a DSCP policy:

```
policy-map type qos policy1
    class class1
    set dscp af31
switch(config-pmap-c-qos)# copy running-config startup-config
```

### **Creating an IP Precedence Policy**

### **Before You Begin**

- You are logged in to the CLI in EXEC mode.
- See the RFC 791 precedence values from least to most important in the table IP Precedence Values, on page 5.

### Procedure

I

|        | <b>Command or Action</b>                                                             | Purpose                                                                                                    |                                                                                                    |
|--------|--------------------------------------------------------------------------------------|----------------------------------------------------------------------------------------------------|----------------------------------------------------------------------------------------------------|
| Step 1 | switch# configure terminal                                                           | Enters global                                                                                                    | configuration mode.                                                                                                    |
| Step 2 | switch(config)# policy-map<br>[type qos] [match-first]<br>policy-map-name            | Places you into policy map QoS configuration mode for the specified policy map and configures the map name in the runnin configuration.                                                                                                    |                                                                                                    |
|        |                                                                                      | can be up to (-) and under<br>across class-r                                                                                                    | <i>ap-name</i> argument is a unique alphabetic string that<br>40 case-sensitive characters long, including hyphen<br>score (_) characters. The map name must be unique<br>naps and policy-maps. For example, you cannot have<br>and a policy-map with the same name of HR_Map. |
| Step 3 | <pre>switch(config-pmap-qos)# class [type qos] {class_map_name  class-default}</pre> | Creates a reference to <i>class-map-name</i> and enters policy-map class<br>QoS configuration mode for the specified class map. By default,<br>the class is added to the end of the policy map. Changes are saved<br>in the running configuration. |                                                                                                    |
|        |                                                                                      |                                                                                                    | -default keyword to select all traffic that is not sched by classes in the policy map.                                                                                                    |
|        |                                                                                      | can be up to                                                                                                    | <i>up_name</i> argument is a unique alphabetic string that 40 case-sensitive characters long, including hyphen score (_) characters.                                                                                                    |
| Step 4 | <pre>switch (config-pmap-c-qos)# set precedence value</pre>                          | Adds the precedence value that should be used in all IP headers for the specified class and saves it in the running configuration.                                                                                                    |                                                                                                    |
|        |                                                                                      | You can use a table:                                                                                                    | numeric value from 0 to 7 as shown in the following                                                                                                    |
|        |                                                                                      | Value                                                                                                    | Description                                                                                                    |
|        |                                                                                      | 000 (0)                                                                                                    | Routine or Best Effort                                                                                                    |
|        |                                                                                      | 001 (1)                                                                                                    | Priority                                                                                                    |

|        | Command or Action                                                   | Purpose      |                                                                                              |
|--------|---------------------------------------------------------------------|--------------|----------------------------------------------------------------------------------------------|
|        |                                                                     | Value        | Description                                                                                  |
|        |                                                                     | 010 (2)      | Immediate                                                                                    |
|        |                                                                     | 011 (3)      | Flash (mainly used for voice signaling or for video)                                         |
|        |                                                                     | 100 (4)      | Flash Override                                                                               |
|        |                                                                     | 101 (5)      | Critical (mainly used for voice RTP)                                                         |
|        |                                                                     | 110 (6)      | Internet                                                                                     |
|        |                                                                     | 111 (7)      | Network                                                                                      |
| Step 5 | switch(config-pmap-c-qos)#<br>show policy-map<br>policy-map-name    | Displays the | policy map configuration for the specified map name.                                         |
| Step 6 | switch(config-pmap-c-qos)#<br>copy running-config<br>startup-config |              | nning configuration persistently through reboots and opying it to the startup configuration. |

This example shows how to create an IP precedence policy:

### **Creating a Class of Service Policy**

You can mark the CoS field in the IEEE 802.1Q header for all traffic in a specific class. If you mark this field in an ingress or egress policy, it will only be set when a packet egresses an IEEE 802.1Q-capable interface.

### **Before You Begin**

- You are logged in to the CLI in EXEC mode.
- · You can set CoS in ingress and egress policies.

#### **Procedure**

|        | <b>Command or Action</b>                                                              | Purpose                                                                                                    |  |
|--------|---------------------------------------------------------------------------------------|----------------------------------------------------------------------------------------------------|--|
| Step 1 | switch# configure terminal                                                            | Enters global configuration mode.                                                                                                    |  |
| Step 2 | switch(config)# policy-map<br>[type qos] [match-first]<br>policy-map-name             | Places you into policy map QoS configuration mode for the specified policy map and configures the map name in the running configuration.                                                                                                    |  |
|        |                                                                                       | The <i>policy-map-name</i> argument is a unique alphabetic string that can be up to 40 case-sensitive characters long, including hyphen (-) and underscore (_) characters. The map name must be unique across class-maps and policy-maps. For example, you cannot have a class-map and a policy-map with the same name of HR_Map. |  |
| Step 3 | <pre>switch(config-pmap-qos)# class [type qos] {class_map_name   class-default}</pre> | Creates a reference to <i>class-map-name</i> and enters policy-map<br>class QoS configuration mode for the specified class map. By<br>default, the class is added to the end of the policy map. Changes<br>are saved in the running configuration.                                                                                |  |
|        |                                                                                       | The <i>class_map_name</i> argument is a unique alphabetic string that can be up to 40 case-sensitive characters long, including hyphen (-) and underscore (_) characters.                                                                                                    |  |
|        |                                                                                       | Use the <b>class-default</b> keyword to select all traffic that is not currently matched by classes in the policy map.                                                                                                    |  |
| Step 4 | switch (config-pmap-c-qos)# set<br>cos cos-value                                      | Sets the CoS value to <i>cos-value</i> . The value can range from 0 to 7. You can use this command only in egress policies.                                                                                                    |  |
| Step 5 | switch(config-pmap-c-qos)#<br>show policy-map<br>policy-map-name                      | Displays the policy map configuration for the specified map name.                                                                                                    |  |
| Step 6 | switch(config-pmap-c-qos)# copy<br>running-config startup-config                      | (Optional)<br>Saves the running configuration persistently through reboots<br>and restarts by copying it to the startup configuration.                                                                                                    |  |

This example shows how to create a class of service policy:

```
switch# configure terminal
switch(config) # policy-map policy1
switch(config-pmap-qos)# class class1
switch(config-pmap-c-qos)# set cos 3
switch(config-pmap-c-qos)# show policy-map policy1
 Type qos policy-maps
```

```
_____
```

I

```
policy-map type qos policy1
  class class1
    set cos 3
switch(config-pmap-c-qos)#
```

### **Creating a QoS Group Policy**

#### **Before You Begin**

- You are logged in to the CLI in EXEC mode.
- You can mark the QoS group value only in ingress policies.

#### **Procedure**

|        | <b>Command or Action</b>                                                              | Purpose                                                                                                    |
|--------|---------------------------------------------------------------------------------------|----------------------------------------------------------------------------------------------------|
| Step 1 | switch# configure terminal                                                            | Enters global configuration mode.                                                                                                    |
| Step 2 | switch(config)# policy-map [type<br>qos] [match-first]<br>policy-map-name             | Places you into policy map QoS configuration mode for the specified policy map and configures the map name in the running configuration.                                                                                                    |
|        |                                                                                       | The <i>policy-map-name</i> argument is a unique alphabetic string that can be up to 40 case-sensitive characters long, including hyphen (-) and underscore (_) characters. The map name must be unique across class-maps and policy-maps. For example, you cannot have a class-map and a policy-map with the same name of HR_Map. |
| Step 3 | <pre>switch(config-pmap-qos)# class [type qos] {class_map_name   class-default}</pre> | Creates a reference to <i>class-map-name</i> and enters policy-map<br>class QoS configuration mode for the specified class map. By<br>default, the class is added to the end of the policy map. Changes<br>are saved in the running configuration.                                                                                |
|        |                                                                                       | The <i>class_map_name</i> argument is a unique alphabetic string that can be up to 40 case-sensitive characters long, including hyphen (-) and underscore (_) characters.                                                                                                    |
|        |                                                                                       | Use the <b>class-default</b> keyword to select all traffic that is not currently matched by classes in the policy map.                                                                                                    |
| Step 4 | switch (config-pmap-c-qos)# set<br>qos-group qos-group-value                          | Sets the QoS group value to qos-group-value. The value can range from 0 to 126.                                                                                                    |
| Step 5 | switch(config-pmap-c-qos)# show<br>policy-map policy-map-name                         | Displays the policy map configuration for the specified map name.                                                                                                    |
| Step 6 | switch(config-pmap-c-qos)# copy<br>running-config startup-config                      | (Optional)<br>Saves the running configuration persistently through reboots<br>and restarts by copying it to the startup configuration.                                                                                                    |

This example shows how to create a QoS group policy:

```
switch# configure terminal
switch(config)# policy-map policy1
switch(config-pmap-qos)# class class1
switch(config-pmap-c-qos)# set qos-group 100
```

## **Creating a Discard Class Policy**

You can set a local internal label discard class policy.

### **Before You Begin**

- If you configure a local internal label discard class policy, you cannot create a DSCP policy. For more information about DSCP policies, see the Creating a DSCP Policy, on page 23.
- · You can set a discard class only in ingress policies.
- To reference the local discard class in a policy or in traffic classification, use the **match discard-class** command. For more information, see Configuring Discard Class Classification, on page 14.

#### Procedure

I

|        | <b>Command or Action</b>                                                             | Purpose                                                                                                    |
|--------|--------------------------------------------------------------------------------------|----------------------------------------------------------------------------------------------------|
| Step 1 | switch# configure terminal                                                           | Enters global configuration mode.                                                                                                    |
| Step 2 | switch(config)# policy-map [type<br>qos] [match-first]<br>policy-map-name            | Places you into policy map QoS configuration mode for the specified policy map and configures the map name in the running configuration.                                                                                                    |
|        |                                                                                      | The <i>policy-map-name</i> argument is a unique alphabetic string that can be up to 40 case-sensitive characters long, including hyphen (-) and underscore (_) characters. The map name must be unique across class-maps and policy-maps. For example, you cannot have a class-map and a policy-map with the same name of HR_Map. |
| Step 3 | <pre>switch(config-pmap-qos)# class [type qos] {class_map_name  class-default}</pre> | Creates a reference to <i>class-map-name</i> and enters policy-map class QoS configuration mode for the specified class map. By default, the class is added to the end of the policy map. Changes are saved in the running configuration.                                                                                         |
|        |                                                                                      | The <i>class_map_name</i> argument is a unique alphabetic string that can be up to 40 case-sensitive characters long, including hyphen (-) and underscore (_) characters.                                                                                                    |
|        |                                                                                      | Use the <b>class-default</b> keyword to select all traffic that is not currently matched by classes in the policy map.                                                                                                    |
| Step 4 | switch (config-pmap-c-qos)# set<br>discard-class discard-class-value                 | Sets the discard-class value to <i>discard-class-value</i> . The value ranges from 0 to 63.                                                                                                    |

|        | Command or Action                                                     | Purpose                                                                                                    |
|--------|-----------------------------------------------------------------------|----------------------------------------------------------------------------------------------------|
| Step 5 | <pre>switch(config-pmap-c-qos)# show policy-map policy-map-name</pre> | Displays the policy map configuration for the specified map name.                                                                      |
| Step 6 | switch(config-pmap-c-qos)# copy<br>running-config startup-config      | (Optional)<br>Saves the running configuration persistently through reboots<br>and restarts by copying it to the startup configuration. |

This example shows how to create a discard class policy:

### **Creating Ingress and Egress Policies**

You can attach a policy map to an interface or a port profile so that the marking instructions are applied to the ingress or egress packets.

#### **Before You Begin**

- The interface or port profile have been created.
- The policy map that you want to use has been defined.

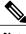

Note

You can attach only one input policy and one output policy to an interface or port profile.

|        | Command or Action                                                                                                    | Purpose                                                                                                  |
|--------|----------------------------------------------------------------------------------------------------|----------------------------------------------------------------------------------------------------|
| Step 1 | switch# configure terminal                                                                                                    | Enters global configuration mode.                                                                        |
| Step 2 | <ul> <li>Enter one of the following commands:</li> <li>switch (config)# interface type number</li> <li>switch (config)# port-profile name</li> </ul> | Places you into configuration mode for the specified<br>Ethernet or vEthernet interface or port profile. |

|        | Command or Action                                                                                            | Purpose                                                                                                    |
|--------|----------------------------------------------------------------------------------------------------|----------------------------------------------------------------------------------------------------|
| Step 3 | <pre>switch (config-if)# service-policy [type<br/>qos] {input   output} policy-map-name<br/>[no stats]</pre> | <ul> <li>(Optional) Attaches a policy map name that will be added to the input or output packets of the interface or port profile.</li> <li>Note You can attach only one input policy and one output policy to an interface or port profile.</li> <li>The <i>policy_map_name</i> argument is a unique alphabetic string that can be up to 40 case-sensitive characters long, including hyphen (-) and underscore (_) characters.</li> </ul> |
| Step 4 | <pre>switch(config-if)# show policy-map policy-map-name</pre>                                                | (Optional)<br>Displays the policy map configuration for the specified<br>map name.                                                                                                    |
| Step 5 | switch(config-if)# copy running-config<br>startup-config                                                     | (Optional)<br>Saves the running configuration persistently through<br>reboots and restarts by copying it to the startup<br>configuration.                                                                                                    |

This example shows how to configure an ingress policy on an Ethernet interface:

```
switch# configure terminal
switch(config-if)# interface port-channel 1
switch(config-if)# service-policy input policy1
switch(config-if)# show policy-map interface port-channel 1 input
```

```
port-channel1
Service-policy (qos) input: policy1
policy statistics status: enabled
Class-map (qos): class1 (match-all)
        283 packets
        Match: access-group testacl1
```

Match: packet length 3-6000

set dscp af31

Global statistics status : enabled

switch(config-if)# copy running-config startup-config

This example shows how to configure an egress policy on a port profile:

```
switch# configure terminal
switch(config)# port-profile 2225-ephe
switch(config-port-prof)# service-policy output policy1
switch(config)# show policy-map interface vethernet 1
Global statistics status : enabled
Vethernet1
Service-policy (qos) output: policy1
policy statistics status: enabled
Class-map (qos): class1 (match-all)
0 packets
Match: access-group testacl1
Match: packet length 3-6000
set dscp af31
```

switch(config-if) # copy running-config startup-config

## Verifying the QoS Policy Configuration

Use one of the following commands to verify the configuration:

| Command                                                      | Description                                                 |
|--------------------------------------------------------------|-------------------------------------------------------------|
| <pre>show policy-map [type qos] [name policy_map_name]</pre> | Displays the policy map configuration.                      |
| show policy-map interface name                               | Displays the policy applied on a interface with statistics. |
| show policy-map interface brief                              | Displays all the interfaces on which QoS policy is applied. |
| show running-config ipqos                                    | Displays all configured class, policy maps, and interfaces. |

#### **Configuration Example for QoS Marking Policies**

This example shows how to display a specific policy-map policy applied on a interface:

```
switch(config) # show policy-map policy1
```

```
Type qos policy-maps
  _____
  policy-map type qos policy1
   class class1
     set dscp af31
switch(config)# sh class-map class1
  Type qos class-maps
    class-map type qos match-all class1
     match access-group name testacl1
     match packet length 3-6000
switch(config)# int veth 1
switch(config-if)# service-policy ty qos input policy1
switch(config-if) # sh run int veth 1
!Command: show running-config interface Vethernet1
interface Vethernet1
 inherit port-profile 2225-ephe
  service-policy type qos input policy1
  description data-2-00-1, Network Adapter 2
  vmware dvport 416 dvswitch uuid "d8 39 0d 50 d2 4a 37 c2-4f 55 f5 b3 d2 fa f8 e9"
  vmware vm mac 0050.5681.443C
switch(config-if) # show policy-map interface vethernet 1
Global statistics status :
                           enabled
```

I

Vethernet1

```
Service-policy (qos) input: policy1
policy statistics status: enabled
Class-map (qos): class1 (match-all)
0 packets
Match: access-group testacl1
Match: packet length 3-6000
set dscp af31
```

switch(config-if)# show policy-map interface brief

| Interface/VLAN                         | [Status]:INP QOS                           | OUT QOS            | INP QUE | OUT QUE |
|----------------------------------------|--------------------------------------------|--------------------|---------|---------|
| Vethernet1<br>Vethernet2<br>Vethernet3 | [Active]:policy1<br>[Active]:<br>[Active]: | policy1<br>policy1 |         |         |

## **Feature History for QoS Marking Policies**

This section provides the QoS marking policies release history.

| Feature Name         | Release      | Feature Information                                                                                                    |
|----------------------|--------------|----------------------------------------------------------------------------------------------------|
| QoS Marking Policies | 4.0          | This feature was introduced.                                                                                                    |
| QoS Marking Policies | 4.0(4)SV1(2) | DSCP and Discard Class are no longer mutually<br>exclusive. For a single class, you can set<br>operations on any two out of the following five<br>fields: CoS, IP Precedence, DSCP, QoS Group,<br>and Discard Class. |

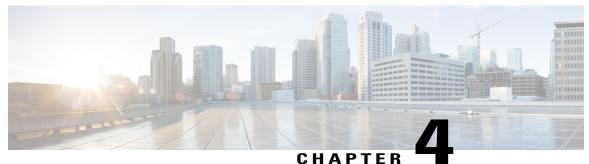

#### -----

## **Configuring QoS Policing**

This chapter contains the following sections:

- Information About Policing, page 35
- Prerequisites for Policing, page 36
- Guidelines and Limitations for QoS Policing, page 37
- Configuring Policing, page 37
- Verifying the Policing Configuration, page 41
- Configuration Example for QoS Policing, page 42
- Feature History for QoS Policing, page 43

## Information About Policing

Policing is the monitoring of the data rates for a particular class of traffic. When the data rate exceeds user-configured values, marking or dropping of packets occurs immediately. Policing does not buffer the traffic, so transmission delay is not affected. When traffic exceeds the data rate, you instruct the system to either drop the packets or mark QoS fields in them. You can define single-rate, dual-rate, and color-aware policers.

Single-rate policers monitor the committed information rate (CIR) of traffic. Dual-rate policers monitor both the CIR and peak information rate (PIR) of traffic. In addition, the system monitors associated burst sizes. Three colors or conditions are determined by the policer for each packet depending on the data rate parameters supplied: conform (green), exceed (yellow), or violate (red).

You can configure only one action for each condition. For example, you might police for traffic in a class to conform to the data rate of 256,000 bits per second, with up to 200 millisecond bursts. The system would apply the conform action to traffic that falls within this rate, and it would apply the violate action to traffic that falls within this rate.

Color-aware policers assume that traffic has been previously marked with a color. This information is then used in the actions taken by this type of policer. For more information about policies, see RFC 2697, RFC 2698, and RFC4115.

#### Figure 3: Policing Condition and Types

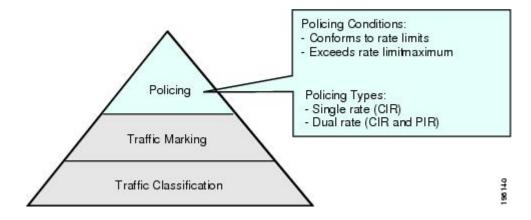

The following table lists the conditions that trigger actions by the policer depending on the defined data rate.

Table 1: Policer Actions for Exceed or Violate

| Condition | Color  | Description                                                          | Policer Action <sup>1</sup>                                                                                                    |
|-----------|--------|----------------------------------------------------------------------|----------------------------------------------------------------------------------------------------|
| Conform   | Green  | The packet traffic data<br>rate is within the defined<br>boundaries. | The policer either<br>transmits these packets as<br>is or changes the value in<br>the header (DSCP,<br>precedence, or CoS) and<br>then transmits these<br>packets. |
| Exceed    | Yellow | The packet traffic data rate exceeds the defined boundary.           | The policer can drop or mark down these packets.                                                                                                    |
| Violate   | Red    | The packet traffic data<br>rate violates the defined<br>boundaries.  | The policer can drop or mark down these packets.                                                                                                    |

<sup>1</sup> Only one policer action is allowed per condition.

## **Prerequisites for Policing**

• You are logged on to the CLI in EXEC mode.

## **Guidelines and Limitations for QoS Policing**

Each module polices independently, which might affect a policer that is applied to traffic distributed across more than one module, such as in the case of a port channel interface.

# **Configuring Policing**

#### **Police Command and Policer Types**

#### **Police Command Arguments**

The type of policer that is created by the Cisco Nexus 1000V is based on a combination of the **police** command arguments.

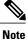

I

Specify the identical value for **pir** and **cir** to configure 1-rate, 3-color policing.

| Argument | Description                                                                                                    |
|----------|----------------------------------------------------------------------------------------------------|
| cir      | Committed information rate ( <b>cir</b> ), or desired bandwidth, specified as a bit<br>rate or a percentage of the link rate. Although a value for <b>cir</b> is required, the<br>argument itself is optional. The range of values is from 1 to 80000000000;<br>the range of policing values that are mathematically significant is 250 Kbps<br>to 80 Gbps.                                                                                                    |
| percent  | Rate as a percentage of the interface rate. The range of values is from 1 to 100%.                                                                                                    |
| bc       | Indication of how much the <b>cir</b> can be exceeded, either as a bit rate or an amount of time at <b>cir</b> . The default is 200 milliseconds of traffic at the configured rate. The default data rate units are bytes, and the Gigabit per second (gbps) rate is not supported for this parameter.                                                                                                    |
| pir      | Peak information rate ( <b>pir</b> ), which is specified as a PIR bit rate or a percentage of the link rate. There is no default. The range of values is from 1 to 80000000000; the range of policing values that are mathematically significant is from 250 Kbps to 80 Gbps. The range of percentage values is from 1 to 100%.                                                                                                    |
| be       | <ul> <li>Indication of how much the <b>pir</b> can be exceeded, either as a bit rate or an amount of time at <b>pir</b>. When the <b>bc</b> value is not specified, the default is 200 milliseconds of traffic at the configured rate. The default data rate units are bytes, and the Gigabit per second (gbps) rate is not supported for this parameter.</li> <li>Note You must specify a value for <b>pir</b> before the device displays this argument.</li> </ul> |

| Argument | Description                                                                                                    |
|----------|----------------------------------------------------------------------------------------------------|
| conform  | Single action to take if the traffic data rate is within bounds. The basic actions are transmit or one of the <b>set</b> commands listed in the table. The default is transmit. |
| exceed   | Single action to take if the traffic data rate exceeds the specified boundaries.<br>The basic actions are drop or markdown. The default is drop.                                |
| violate  | Single action to take if the traffic data rate violates the configured rate values.<br>The basic actions are drop or markdown. The default is drop.                             |

#### **Policer Types and Actions**

Although all the arguments in the above table are optional, you must specify a value for **cir**. In this section, **cir** indicates the value but not necessarily the keyword itself. The combination of these arguments and the resulting policer types and actions are described in the following table.

| Police Arguments Present         | Policer Type    | Policer Action                                                |
|----------------------------------|-----------------|---------------------------------------------------------------|
| cir, but not pir, be, or violate | 1-rate, 2-color | ≤ cir, then conform; otherwise violate                        |
| cir and pir                      | 1-rate, 3-color | <pre>≤cir conform; ≤ pirexceed; else violate</pre>            |
|                                  |                 | Note You must specify identical values for cir and pir.       |
| cir and pir                      | 2-rate, 3-color | ≤ cir, then conform; ≤ pir, then<br>exceed; otherwise violate |

#### **Policer Action**

You can take the following actions when the packet exceeds the parameters or violates the parameters:

| Action                                                                           | Description                                                                                                    |
|----------------------------------------------------------------------------------|----------------------------------------------------------------------------------------------------|
| drop                                                                             | Drops the packet. This action is available only when<br>the packet exceeds or violates the parameters.                                                                                                    |
| <b>set dscp dscp table</b> { <i>cir-markdown-map</i>   <i>pir-markdown-map</i> } | Sets the specified fields from a table map and<br>transmits the packet. For more information on the<br>system-defined, or default table maps, see<br>Configuring QoS Marking Policies, on page 21. This<br>action is available only when the packet exceeds the<br>parameters (use the <i>cir-markdown-map</i> ) or violates<br>the parameters (use the <i>pir-markdown-map</i> ). |

| Action                     | Description                                                                                                    |
|----------------------------|----------------------------------------------------------------------------------------------------|
| transmit                   | Transmits the packet. This action is available only when the packet conforms to the parameters.                                                                                                    |
| set-prec-transmit          | Sets the IP precedence field to a specified value and transmits the packet. This action is available only when the packet conforms to the parameters.                                                            |
| set-dscp-transmit          | Sets the DSCP field to a specified value and transmits<br>the packet. This action is available only when the<br>packet conforms to the parameters.                                                               |
| set-cos-transmit           | Sets the CoS field to a specified value and transmits<br>the packet. This action is available only when the<br>packet conforms to the parameters.                                                                |
| set-qos-transmit           | Sets the QoS group internal label to the specified<br>value and transmits the packet. This action can be<br>used only in input policies and is available only when<br>the packet conforms to the parameters.     |
| set-discard-class-transmit | Sets the discard-class internal label to a specified<br>value and transmits the packet. This action can be<br>used only in ingress policies and is available only<br>when the packet conforms to the parameters. |

#### **Police Command Data Rates**

I

The policer can only drop or mark down packets that exceed or violate the specified parameters. For more information, see Configuring QoS Marking Policies, on page 21.

The **police** command uses the following data rates:

| Rate | Description                   |
|------|-------------------------------|
| bps  | Bits per second (default)     |
| kbps | 1000 bits per seconds         |
| mbps | 1,000,000 bits per second     |
| gbps | 1,000,000,000 bits per second |

#### **Police Command Burst Sizes**

The **police** command uses the following burst sizes:

| Speed  | Description     |
|--------|-----------------|
| bytes  | bytes           |
| kbytes | 1000 bytes      |
| mbytes | 1,000,000 bytes |
| ms     | milliseconds    |
| us     | microseconds    |

#### **Configuring Markdown Policing**

Markdown policing is the setting of a QoS field in a packet when traffic exceeds or violates the policed data rates. You can configure markdown policing by using the **set** commands for conform described in Configuring Mark Down Policing.

#### **Procedure**

|        | Command or Action                                                                        | Purpose                                                                                                    |
|--------|------------------------------------------------------------------------------------------|----------------------------------------------------------------------------------------------------|
| Step 1 | switch# configure terminal                                                               | Enters global configuration mode.                                                                                                    |
| Step 2 | <pre>switch(config)# policy-map [type qos] [match-first] policy-map-name</pre>           | Places you into policy map QoS configuration mode for the specified policy map and configures the map name in the running configuration.                                                                                                    |
|        |                                                                                          | The <i>policy-map-name</i> argument is a unique alphabetic string that can be up to 40 case-sensitive characters long, including hyphen (-) and underscore (_) characters. The map name must be unique across class-maps and policy-maps. For example, you cannot have a class-map and a policy-map with the same name of HR_Map. |
| Step 3 | <pre>switch(config-pmap-qos)# class [type<br/>qos] {class_map_name  class-default}</pre> | Creates a reference to <i>class-map-name</i> and enters<br>policy-map class QoS configuration mode for the specified<br>class map. By default, the class is added to the end of the<br>policy map. Changes are saved in the running configuration.                                                                                |
|        |                                                                                          | Use the <b>class-default</b> keyword to select all traffic that is not currently matched by classes in the policy map.                                                                                                    |
|        |                                                                                          | The <i>class_map_name</i> argument is a unique alphabetic string that can be up to 40 case-sensitive characters long, including hyphen (-) and underscore (_) characters.                                                                                                    |

|                                                                                                    | Command or Action                                                                  | Purpose                                                                                                    |  |
|----------------------------------------------------------------------------------------------------|------------------------------------------------------------------------------------|----------------------------------------------------------------------------------------------------|--|
| Step 4switch(config-pamp-c-qos)# police[cir]<br>{committed-rate [data-rate]   percent<br>cir-link-percent} [bc<br>committed-burst-rate [link-speed]][pir]<br>{peak-rate [data-rate]   percent<br>cir-link-percent} [be peak-burst-rate<br>[link-speed]] [conform action [exceed<br>{drop   set dscp dscp table<br>cir-markdown-map} [violate {drop  <br>set dscp dscp table<br>pir-markdown-map}]]}} |                                                                                    | <b>conform</b> action is taken if the data rate is $\leq$ <b>cir</b> . If <b>be</b> and <b>pir</b> are not specified, all other traffic takes the <b>violate</b> action. If <b>be</b> or <b>violate</b> are specified, then the <b>exceed</b> action is taken if the data rate $\leq$ <b>pir</b> , and the violate action is taken otherwise. |  |
| Step 5                                                                                                    | <pre>switch(config-pamp-c-qos)# show policy-map [type qos] [policy-map-name]</pre> | (Optional)<br>Displays information about all configured policy maps or<br>a selected policy map of type QoS.                                                                                                    |  |
| Step 6                                                                                                    | switch(config-pmap-c-qos)# copy<br>running-config startup-config                   | (Optional)<br>Saves the running configuration persistently through reboots<br>and restarts by copying it to the startup configuration.                                                                                                    |  |

This example shows a 1-rate, 3-color policer that transmits if the data rate is within 300 milliseconds of traffic at 256000 bps and how to mark down DSCP using the system-defined table map if the data rate is within 300 milliseconds of traffic at 256000 bps; and drops packets otherwise:

```
switch# configure terminal
```

```
switch(config) # policy-map pol1
switch(config-pmap-qos)# class class-default
switch(config-pmap-c-qos)# police cir 256000 bps conform transmit violate set dscp dscp
table pir-markdown-map
switch(config) # show policy-map pollType qos policy-maps
_____
policy-map type qos pol1
class class-default
police cir 256000 bps bc 200 ms conform transmit violate set dscp dscp table pir-markdown-map
switch(config) # show table-map pir-markdown-map
Table-map pir-markdown-map
default copy
from 10,12 to 14
from 18,20 to 22
from 26,28 to 30
from 34,36 to 38
```

### Verifying the Policing Configuration

Use the following command to verify the configuration:

| Command         | Description                                          |  |
|-----------------|------------------------------------------------------|--|
| show policy-map | Displays information about policy maps and policing. |  |

### **Configuration Example for QoS Policing**

This example shows a 2 rate, 3 color policer that sets CoS to 4 if the data rate is within 300 kbps. It also shows how to mark down DSCP using the system-defined cir-markdown-map table map if the data rate is within 750 kbps and how to mark down DSCP using the system-defined pir-markdown-map table map if the data rate is greater 750 kbps:

```
switch(config)# policy-map ty qos 2rate3clr
switch(config-pmap-qos)# class class1
switch(config-pmap-c-qos)# police cir 300 kbps pir 750 kbps conform set-cos-transmit 4
exceed set dscp dscp table cir-markdown-map violate set dscp dscp table pir-markdown-map
```

switch(config-pmap-c-qos)# show policy-map 2rate3clr

police cir 300 kbps bc 200 ms pir 750 kbps be 200 ms conform set-cos-transmit 4 exceed set dscp dscp table cir-markdown-map violate set dscp dscp table pir-mar kdown-map

This example shows a 1 rate, 2 color policer that transmits if the data rate is within 200 milliseconds of traffic at 600 kbps:

This example shows how to configure single-rate three-color policer that polices traffic at 4,000,000 bits per second and allows normal or committed bursts of 200 kbytes and excess bursts of 400 kbytes. The policer transmits traffic that conforms to the policing rate, marks down the DSCP using system-defined "cir-markdown-map" table map for traffic that exceeds the burst sizes, and drops traffic that violates the policing rate.

```
switch(config)# policy-map 1rate3clr
switch(config-pmap-qos)# class class1
switch(config-pmap-c-qos)# police cir 4 mbps bc 200 kbytes pir 4 mbps be 400 kbytes conform
transmit exceed set dscp dscp table cir-markdown-map violate drop
switch(config-pmap-c-qos)# show policy-map 1rate3clr
```

Type qos policy-maps

```
policy-map type qos 1rate3clr
class class1
```

police cir 4 mbps bc 200 kbytes pir 4 mbps be 400 kbytes conform transmit exceed set dscp table cir-markdown-map violate drop

I

# Feature History for QoS Policing

This section provides the QoS policing release history.

| Feature Name | Release | Feature Information          |
|--------------|---------|------------------------------|
| QoS Policing | 4.0     | This feature was introduced. |

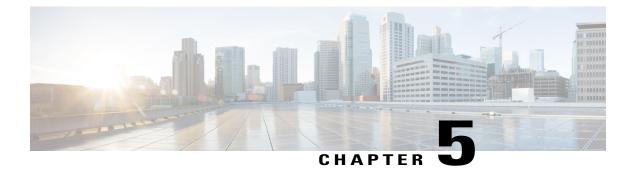

# **Monitoring QoS Statistics**

This chapter contains the following sections:

- Information About QoS Statistics, page 45
- Prerequisites for Monitoring QoS Statistics, page 45
- Enabling QoS Statistics, page 46
- Displaying QoS Statistics, page 47
- Clearing QoS Statistics, page 49
- Configuration Example for QoS Statistics, page 49
- Standards, page 50
- MIBs, page 50
- RFCs, page 50
- Technical Assistance, page 51
- Feature History for QoS Statistics, page 51

## Information About QoS Statistics

Statistics are maintained for each policy, class action, and match criteria per interface. You can enable or disable the collection of statistics globally using the **[no] qos statistics** command. You can display statistics using the **show policy-map interface** command, and you can clear statistics based on an interface or policy map with the **clear qos statistics** command. Statistics are enabled by default and can be disabled globally.

## **Prerequisites for Monitoring QoS Statistics**

You are logged in to the CLI in EXEC mode.

## **Enabling QoS Statistics**

You can enable or disable QoS statistics for all interfaces on the device.

Note

By default, QoS statistics are enabled.

#### **Procedure**

|        | Command or Action                                     | Purpose                                                                                                    |
|--------|-------------------------------------------------------|----------------------------------------------------------------------------------------------------|
| Step 1 | switch# configure terminal                            | Enters global configuration mode.                                                                                                    |
| Step 2 | switch(config)# qos statistics                        | Enables QoS statistics on all interfaces.                                                                                                 |
| Step 3 | switch(config)# show policy-map<br>interface          | (Optional)<br>Displays the status of the global statistics and the<br>configured policy maps on all interfaces.                           |
| Step 4 | switch(config)# copy running-config<br>startup-config | (Optional)<br>Saves the running configuration persistently through<br>reboots and restarts by copying it to the startup<br>configuration. |

This example shows how to enable QoS statistics:

```
switch# configure terminal
switch(config)# qos statistics
switch(config)# show policy-map interface
Global statistics status :
                           enabled
Vethernet1
  Service-policy (qos) input:
                               policy1
   policy statistics status:
                               enabled
   Class-map (qos): class1 (match-all)
     1 packets
     Match: access-group testacl1
     Match: packet length 3-6000
     set dscp af31
    Class-map (qos): class-default (match-any)
     1 packets
  Service-policy (qos) output:
                               policy1
   policy statistics status:
                               enabled
    Class-map (qos): class1 (match-all)
      9 packets
     Match: access-group testacl1
     Match: packet length 3-6000
     set dscp af31
    Class-map (qos): class-default (match-any)
     18645 packets
Vethernet2
```

```
Service-policy (qos) output:
                               policy1
   policy statistics status:
                               enabled
    Class-map (qos): class1 (match-all)
      18636 packets
     Match: access-group testacl1
     Match: packet length 3-6000
     set dscp af31
    Class-map (qos): class-default (match-any)
      19191 packets
Vethernet3
                               policy1
  Service-policy (qos) output:
    policy statistics status:
                               enabled
    Class-map (qos): class1 (match-all)
      9 packets
      Match: access-group testacl1
     Match: packet length 3-6000
     set dscp af31
    Class-map (qos): class-default (match-any)
     18644 packets
Vethernet4
  Service-policy (qos) input:
                               1r2c
   policy statistics status:
                               enabled
                     mat-dscp0 (match-all)
    Class-map (qos):
      568738560 packets
     Match: dscp 0
     police cir 90 mbps bc 200 ms
       conformed 37578738384 bytes, 0 bps action: set-dscp-transmit 10
       violated 0 bytes, 0 bps action: drop
  Service-policy (qos) output:
                                policy1
    policy statistics status:
                               enabled
    Class-map (qos): class1 (match-all)
      9 packets
      Match: access-group testacl1
     Match: packet length 3-6000
     set dscp af31
    Class-map (qos):
                    class-default (match-any)
     18642 packets
switch(config) # copy running-config startup-config
```

### **Displaying QoS Statistics**

#### **Before You Begin**

You know the interface for which statistics are needed.

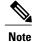

Statistics for individual interfaces are often the most useful.

#### Procedure

|        | <b>Command or Action</b>                                                                                                    | Purpose                                                                                                    |
|--------|----------------------------------------------------------------------------------------------------|----------------------------------------------------------------------------------------------------|
| Step 1 | switch# show policy-map                                                                                                    | Displays the specified statistics.                                                                                                    |
|        | [policy-map-name   interface<br>[brief   ethernet interface_number<br>  output type qos   port-channel<br>number   vethernet | To achieve the best result when your system has a large number<br>of policies, use this command with specific arguments, such as<br>specifying a particular interface or port channel. |
|        | <pre>interface_number   input type qos]   type qos]</pre>                                                                    | • Use the <b>interface</b> keyword with the following keywords to display the service policy on an interface:                                                                          |
|        |                                                                                                    | <ul> <li>brief—Displays a brief report of all policies attached<br/>to interfaces.</li> </ul>                                                                                          |
|        |                                                                                                    | • ethernet—Displays statistics for an Ethernet interface                                                                                                    |
|        |                                                                                                    | <ul> <li>input type qos—Displays statistics for QoS input<br/>policies.</li> </ul>                                                                                                    |
|        |                                                                                                    | • <b>output type qos</b> —Displays statistics for QoS output policies.                                                                                                    |
|        |                                                                                                    | • <b>port-channel</b> —Displays statistics for a port channel interface.                                                                                                    |
|        |                                                                                                    | • <b>vethernet</b> —Displays the statistics for a vEthernet interface.                                                                                                    |
|        |                                                                                                    | • Use the <b>type qos</b> keyword to display the type of policy map                                                                                                    |

This example shows how to display QoS statistics:

```
switch (config) # show policy-map interface port-channel 1
Global statistics status :
                            enabled
port-channel1
  Service-policy (qos) input:
                               2rate3clr
   policy statistics status:
                                enabled
    Class-map (qos): class1 (match-all)
     14 packets
     Match: access-group testacl1
     Match: packet length 3-6000
     police cir 300 kbps bc 200 ms pir 750 kbps be 200 ms
        conformed 1260 bytes, 4384 bps action: set-cos-transmit 4
        exceeded 0 bytes, 0 bps action: set dscp dscp table cir-markdown-map
        violated 0 bytes, 0 bps action: set dscp dscp table pir-markdown-map
switch(config-if) # show policy-map interface vethernet 1
Global statistics status :
                           enabled
Vethernet1
  Service-policy (qos) input: policy1
```

policy statistics status: enabled Class-map (qos): class1 (match-all) 1 packets Match: access-group testacl1 Match: packet length 3-6000 set dscp af31 Class-map (qos): class-default (match-any) 1 packets Service-policy (qos) output: policy1 policy statistics status: enabled Class-map (qos): class1 (match-all) 9 packets Match: access-group testacl1 Match: packet length 3-6000 set dscp af31 Class-map (qos): class-default (match-any) 19074 packets

#### **Clearing QoS Statistics**

#### Procedure

|        | Command or Action                                                                                                    | Purpose                              |
|--------|----------------------------------------------------------------------------------------------------|--------------------------------------|
| Step 1 | <pre>switch # clear qos statistics [interface {ethernet<br/>interface_number   port-channel number   vethernet<br/>interface_number   output type qos   input type qos}]</pre> | Clears the specified QoS statistics. |

This example shows how to clear QoS statistics:

```
switch(config)# clear qos statistics interface port-channel 1
switch# show policy-map interface port-channel 1
Global statistics status : enabled
port-channel1
Service-policy (qos) input: 2rate3clr
policy statistics status: enabled
Class-map (qos): class1 (match-all)
0 packets
Match: access-group testacl1
Match: packet length 3-6000
police cir 300 kbps bc 200 ms pir 750 kbps be 200 ms
conformed 0 bytes, 0 bps action: set dscp dscp table cir-markdown-map
violated 0 bytes, 0 bps action: set dscp dscp table pir-markdown-map
switch#
```

### **Configuration Example for QoS Statistics**

This example shows how to display statistics for policy maps that are configured on interfaces:

```
switch(config)# show policy-map interface
Global statistics status : enabled
Vethernet3
```

Service-policy (qos) input: new-policy policy statistics status: enabled Class-map (qos): class-default (match-any) 59610700 packets set prec 5 Vethernet5 Service-policy (qos) output: new-policer enabled policy statistics status: new-class (match-all) Class-map (qos): 344661013 packets Match: precedence 5 police cir 900 mbps bc 200 ms conformed 505953339796 bytes, 899924196 bps action: transmit violated 12285218014 bytes, 22283000 bps action: drop

This example shows how to display the status of the global statistics and the configured policy maps on a specific interface:

switch(config)# show policy-map interface vethernet 3

```
Global statistics status : enabled
Vethernet3
Service-policy (qos) input: policy-protoacl
policy statistics status: enabled
Class-map (qos): class-protoacl (match-any)
132 packets
Match: access-group protoacl
132 packets
set qos-group 100
```

#### **Standards**

No new or modified standards are supported by this feature, and support for existing standards has not been modified by this feature.

### MIBs

| MIBS              | MIBs Link                                                                                                    |
|-------------------|----------------------------------------------------------------------------------------------------|
| CISCO-PROCESS-MIB | To locate and download MIBs, go to the following URL: http://<br>www.cisco.com/public/sw-center/netmgmt/cmtk/mibs.shtml |

### **RFCs**

No RFCs are supported by this feature.

I

# **Technical Assistance**

| Description                                                                                                    | Link |
|----------------------------------------------------------------------------------------------------|------|
| Technical Assistance Center (TAC) home page,<br>contains 30,000 pages of searchable technical content,<br>including links to products, technologies, solutions,<br>technical tips, and tools. Registered Cisco.com users<br>can log in from this page to access even more content. |      |

# **Feature History for QoS Statistics**

This section provides the QoS statistics release history.

| Feature Name   | Release | Feature Information          |
|----------------|---------|------------------------------|
| QoS Statistics | 4.0     | This feature was introduced. |

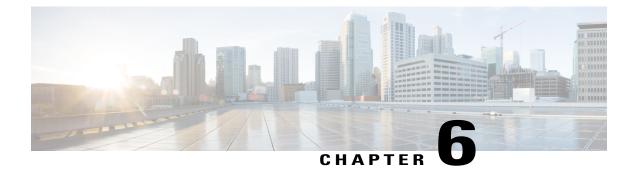

# **Configuring Class Based Weighted Fair Queueing**

This chapter contains the following sections:

- Information About CBWFQ, page 53
- Licensing Requirement for CBWFQ, page 54
- Prerequisites for CBWFQ, page 54
- Guidelines and Limitations, page 54
- Default Settings, page 55
- Configuring CBWFQ, page 55
- Verifying the CBWFQ Configuration, page 58
- Configuration Examples for CBWFQ, page 59

#### Information About CBWFQ

This feature addresses the following goals:

- Queuing can ensure that any traffic class does not starve other traffic types.
- Respect the bandwidth guarantees for each traffic class.
- Optimize the utilization of the uplink bandwidth.

Class-based weighted fair queuing (CBWFQ) extends the standard weighted fair queuing (WFQ) functionality to provide user-defined traffic classes. For CBWFQ, you define traffic classes based on match criteria including protocols and CoS values. Packets that satisfy the match criteria for a class constitute the traffic for that class. A queue is reserved for each class, and traffic that belongs to a class is directed to the queue for that class.

Once a class has been defined according to its match criteria, you can assign its characteristics. To characterize a class, you assign a bandwidth. The bandwidth assigned to a class is the guaranteed bandwidth delivered to the class during congestion.

The traffic that does not match any of the configured classes is given best-effort treatment. Once a packet is classified, all of the standard mechanisms that can also be used to differentiate service among the classes apply.

For CBWFQ, the weight specified for the class becomes the weight of each packet that meets the match criteria of the class. Packets that arrive at the egress interface are classified according to the match criteria filters you define, and then each one is assigned the appropriate weight. The weight for a packet that belongs to a specific class is derived from the bandwidth that you assigned to the class when you configured it; the weight for a class is user-configurable.

After the weight for a packet is assigned, the packet is enqueued in the appropriate class queue. CBWFQ uses the weights assigned to the queued packets to ensure that the class queue is serviced fairly.

Configuring a class policy-configuring CBWFQ-has three processes:

• Defining traffic classes to specify the classification policy (class maps).

This process determines how many types of packets are to be differentiated from one another.

Associating policies—that is, class characteristics—with each traffic class (policy maps).

This process entails configuration of policies to be applied to packets that belong to one of the classes that were previously defined through a class map. For this process, you configure a policy map that specifies the policy for each traffic class.

• Attaching policies to interfaces (service policies).

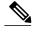

**Note** A queuing policy map can be applied only on an uplink in the egress (outbound) direction.

This process requires that you associate an existing policy map, or service policy, with an interface to apply the particular set of policies for the map to that interface.

Policy maps prioritize network traffic by class. You create policy maps to define how to treat each class of traffic so that it is prioritized for the best quality of service.

## Licensing Requirement for CBWFQ

This feature does not require a license. Any feature not included in a license package is bundled with the Cisco NX-OS system images and is provided at no extra charge to you. For a complete explanation of the Cisco NX-OS licensing scheme, see the *Cisco NX-OS Licensing Guide*.

### **Prerequisites for CBWFQ**

You are already logged in to the CLI in EXEC mode.

## **Guidelines and Limitations**

- A queuing policy can be applied only on an uplink interface in the egress (outbound) direction.
- Queuing is supported only on ESX or ESXi 5.0 or later hosts.
- For port-channel interfaces, queuing bandwidth applies on the member ports. The overall performance depends on how the vEthernet interfaces are pinned to member ports and the traffic pattern on the individual ports.

• We recommend that you reserve 10% bandwidth of the uplink for the control traffic.

## **Default Settings**

Class-based weighted fair queuing is disabled by default.

## **Configuring CBWFQ**

This feature allows you to differentiate traffic classes and provide appropriate bandwidth guarantees. You can use this procedure to configure class-based weighted fair queuing as follows:

- Create a queuing class map with protocol or CoS matching criteria.
- Create a queuing policy map and assign the class map to it.

#### **Before You Begin**

- You are logged in to the CLI in EXEC mode.
- You know whether you want the queuing class map to match the protocol or CoS.
- You know the bandwidth that you want to assign to each class of traffic.

#### Procedure

I

|        | <b>Command or Action</b>                                                            | Purpose                                                                                                    |
|--------|-------------------------------------------------------------------------------------|----------------------------------------------------------------------------------------------------|
| Step 1 | switch# configure terminal                                                          | Enters global configuration mode.                                                                                                    |
| Step 2 | switch(config)# class-map type<br>queuing {match-any  <br>match-all} class-map-name | Creates a CBWFQ class map and enters class map queuing mode for configuring the new class map.                                                                                                    |
|        |                                                                                     | <b>match-any</b> —Use this option to apply this class map to a packet if it matches any of the matching criteria.                                                                                                    |
|        |                                                                                     | <b>match-all</b> —Use this option to apply this class map to a packet if it matches all of the matching criteria.                                                                                                    |
|        |                                                                                     | <i>class-map-name</i> —Up to 40 alphanumeric characters in length and can include the hyphen and underscore characters.                                                                                                    |
| Step 3 | <pre>switch(config-cmap-que)# match {cos id}   {protocol name}</pre>                | Defines whether you want packets for this class map to match<br>the protocol, class of service, or both.                                                                                                    |
|        |                                                                                     | • CoS is specified as a number from 0 to 7— Matches traffic based on the class of service (CoS) in the IEEE 802.1Q header, defined in IEEE 802.1p. CoS is encoded in the high order 3 bits of the VLAN ID Tag field and is referred to as user priority. |
|        |                                                                                     | • The following are predefined protocol matches:                                                                                                    |

|         | Command or Action                                                       | Purpose                                                                                                    |
|---------|-------------------------------------------------------------------------|----------------------------------------------------------------------------------------------------|
|         |                                                                         | ° n1k_control—Refers to the Cisco Nexus 1000V control traffic.                                                                         |
|         |                                                                         | •n1k_mgmt—Refers to the Cisco Nexus 1000V<br>management traffic directed to interface<br>management 0.                                 |
|         |                                                                         | °n1k_packet—Refers to the Cisco Nexus 1000V<br>inband traffic.                                                                         |
|         |                                                                         | ° vmw_ft—Refers to the VMware fault tolerance<br>traffic.                                                                              |
|         |                                                                         | • vmw_iscsi—Refers to the iSCSI traffic.                                                                                               |
|         |                                                                         | • vmw_mgmt—Refers to the traffic directed to the<br>service console of the ESX.                                                        |
|         |                                                                         | ° vmw_nfs—Refers to the NFS traffic.                                                                                                   |
|         |                                                                         | • vmw_vmotion—Refers to the VMotion traffic.                                                                                           |
| Step 4  | switch(config-cmap-que)# exit                                           | Exits class-map queuing configuration mode and returns you to global configuration mode.                                               |
| Step 5  | switch(config)# policy-map type<br>queuing name                         | Creates a CBWFQ policy map and enters policy map queuing mode for configuring the new policy map.                                      |
| Step 6  | switch(config-pmap-que)# class<br>type queuing name                     | Assigns a CBWFQ class to this policy map and enters policy map class queuing configuration mode.                                       |
| Step 7  | switch(config-pmap-c-que)#<br>bandwidth percent percentage              | Designates the minimum guaranteed bandwidth for this traffic<br>class as a percentage of total available bandwidth.                    |
| Step 8  | switch(config-pmap-c-que)# exit                                         | Exits policy-map type queuing configuration mode and returns<br>you to policy-map configuration mode.                                  |
| Step 9  | switch(config-pmap-que)# exit                                           | Exits policy-map configuration mode and returns you to global configuration mod.                                                       |
| Step 10 | switch(config)# port-profile type<br>ethernet name                      | Creates a port profile and enters port profile configuration mode.                                                                     |
| Step 11 | switch(config-port-prof)#<br>service-policy type queuing<br>output name | Creates a service policy of type queuing.                                                                                              |
| Step 12 | switch(config-port-prof)# show<br>policy-map interface                  | Displays the status of the global statistics and the configured policy maps on all interfaces.                                         |
| Step 13 | switch(config-port-prof)# copy<br>running-config startup-config         | (Optional)<br>Saves the running configuration persistently through reboots<br>and restarts by copying it to the startup configuration. |

This example shows how to configure class-based weighted fair queuing:

```
switch# configure terminal
switch(config)# class-map type queuing queue_1
switch (config-cmap-que) # match protocol n1k mgmt
switch(config-cmap-que)# match protocol n1k_control
switch(config-cmap-que)# match protocol vmw vmotion
switch(config-cmap-que)# exit
switch(config) # policy-map type queuing qpol1
switch(config-pmap-que) # class type queuing queue_1
switch(config-pmap-c-que)# bandwidth percent 30
switch(config-pmap-c-que)# exit
switch(config-pmap-que)# exit
switch(config) # port-profile type ethernet uplink
switch(config-port-prof) # service-policy type queuing output qpol1
switch(config-port-prof)# sh policy-map interface
Global statistics status : enabled
port-channel1
  Service-policy (queuing) output: qpol1
   policy statistics status: enabled
    Class-map (queuing): queue 1 (match-all)
      Match: protocol n1k mgmt
      Match: protocol n1k_control
      Match: protocol vmw vmotion
      bandwidth percent 30
      queue dropped pkts : 0
      queue matched pkts : 39
      queue inrate bytes ( Kbits/sec ) : 0
      queue outrate bytes ( Kbits/sec ) : 0
port-channel2
  Service-policy (queuing) output: qpol1
    policy statistics status:
                               enabled
    Class-map (queuing):
                          queue 1 (match-all)
      Match: protocol n1k mgmt
      Match: protocol n1k_control
      Match: protocol vmw vmotion
      bandwidth percent 3\overline{0}
      queue dropped pkts : 0
      queue matched pkts : 208
      queue inrate bytes ( Kbits/sec ) : 0
      queue outrate bytes ( Kbits/sec ) : 0
port-channel4
  Service-policy (queuing) output: qpol1
    policy statistics status:
                                enabled
    Class-map (queuing):
                          queue 1 (match-all)
      Match: protocol n1k_mgmt
      Match: protocol n1k_control
      Match: protocol vmw vmotion
      bandwidth percent 3\overline{0}
      queue dropped pkts : 0
      queue matched pkts : 054
      queue inrate bytes ( Kbits/sec ) : 0
      queue outrate bytes ( Kbits/sec ) : 0
switch(config) # copy running-config startup-config
```

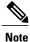

In the Layer 3 mode of operation, both n1k\_control and n1k\_packet traffic are classified under the n1k\_control protocol. The protocol vmw\_iscsi can match only with the software iSCSI traffic and not the hardware iSCSI traffic. For any match for VMware protocol traffic, the vmknic that carries that traffic should be assigned to a port profile on the Cisco Nexus 1000V.

### Verifying the CBWFQ Configuration

Use one of the following commands to verify the configuration:

| Command                           | Description                                      |
|-----------------------------------|--------------------------------------------------|
| show policy map type queuing name | Displays the queuing policy map configuration.   |
| show class-map type queuing name  | Displays the queuing class map configuration.    |
| show policy-map interface         | Displays the policy map interface configuration. |
| show running-config ipqos         | Displays the QoS running configuration.          |

#### Show Policy Map Type Example

This example shows how to display the policy map type queuing for policy vmotion:

n1000v# show policy-map type queuing Policy-vmotion

#### **Show Class Map Example**

This example shows how to display the class map queuing for vmotion:

n1000v# show class-map type queuing Match-vmotion

This example shows how to display class map type queuing CoS:

n1000v# show class-map type queuing Match-Cos

#### Show Policy Map Interface Examples

Global statistics status :

This example shows how to display the policy map on the interface ethernet policy vmotion:

disabled

```
n1000v# show policy-map interface ethernet 3/3
```

```
Ethernet3/3
Service-policy (queuing) output: Policy-vmotion
policy statistics status: enabled
Class-map (queuing): Match-vmotion (match-any)
Match: protocol vmw_vmotion
bandwidth percent 50
```

This example shows how to display the service policy on the interface ethernet policy-CoS:

n1000v# show policy-map interface ethernet 3/3

```
Global statistics status : disabled
Ethernet3/3
Service-policy (queuing) output: Policy-Cos
policy statistics status: enabled
Class-map (queuing): Match-Cos (match-all)
Match: cos 5
bandwidth percent 50
```

This example shows how to display the service policy on the interface port channel:

```
n1000v# show policy-map interface port-channel 1
```

```
Global statistics status : disabled
port-channel1
Service-policy (queuing) output: Policy-vmotion
policy statistics status: enabled
Class-map (queuing): Match-vmotion (match-any)
Match: protocol vmw_vmotion
bandwidth percent 50
```

#### Configuration Examples for CBWFQ

This example shows how to allocate 50 percent of the bandwidth for VMotion traffic:

```
switch# configure terminal
Enter configuration commands, one per line. End with CNTL/Z.
switch(config)# class-map type queuing match-any Match-vmotion
switch(config-cmap-que)# match protocol vmw_vmotion
switch(config-cmap-que)# exit
switch(config)# policy-map type queuing Policy-vmotion
switch(config-pmap-que)# class type queuing Match-vmotion
switch(config-pmap-c-que)# bandwidth percent 50
switch(config-pmap-c-que)# exit
switch(config-pmap-que)# exit
switch(config-pmap-que)# exit
switch(config)# interface ethernet 3/3
switch(config-if)# service-policy type queuing output Policy-vmotion
```

This example shows how to allocate 50 percent of bandwidth for traffic with a CoS value of 5:

```
switch# configure terminal
Enter configuration commands, one per line. End with CNTL/Z.
```

```
switch(config)# class-map type queuing match-all Match-Cos
switch(config-cmap-que)# match cos 5
switch(config-cmap-que)# exit
switch(config)# policy-map type queuing Policy-Cos
switch(config-pmap-que)# class type queuing Match-Cos
switch(config-pmap-c-que)# bandwidth percent 50
switch(config-pmap-c-que)# exit
switch(config-pmap-que)# exit
switch(config-pmap-que)# exit
switch(config)# interface ethernet 3/3
switch(config-if)# service-policy type queuing output Policy-Cos
```

This example shows how to configure a policy map with multiple traffic classes:

```
switch# configure terminal
Enter configuration commands, one per line. End with CNTL/Z.
switch(config) # class-map type queuing match-any class-vmotion
switch(config-cmap-que) # match protocol vmw_vmotion
switch(config-cmap-que)# exit
switch(config) # class-map type queuing match-any class-cos-2
switch(config-cmap-que)# match cos 2
switch(config-cmap-que)# exit
switch(config) # policy-map type queuing policy-priority-vmotion
switch(config-pmap-que)# class type queuing class-vmotion
switch(config-pmap-c-que)# bandwidth percent 60
switch(config-pmap-c-que)# class type queuing class-cos-2
switch(config-pmap-c-que)# bandwidth percent 40
switch(config-pmap-c-que)# exit
switch(config-pmap-que)# exit
switch(config)# interface po1
switch(config-if)# service-policy type queuing output policy-priority-vmotion
switch (config-if) # show policy-map type queuing policy-priority-vmotion
```

Type queuing policy-maps

```
policy-map type queuing policy-priority-vmotion
    class type queuing class-vmotion
    bandwidth percent 60
    class type queuing class-cos-2
    bandwidth percent 40
```

```
switch# configure terminal
Enter configuration commands, one per line. End with CNTL/Z.
switch(config)# interface pol
switch(config-if)# service-policy type queuing output policy-priority-vmotion
```

switch(config-if) # show policy-map interface pol

Global statistics status : disabled

port-channel1

```
Service-policy (queuing) output: policy-priority-vmotion
policy statistics status: enabled
Class-map (queuing): class-vmotion (match-any)
Match: protocol vmw_vmotion
bandwidth percent 60
Class-map (queuing): class-cos-2 (match-any)
Match: cos 2
bandwidth percent 40
```

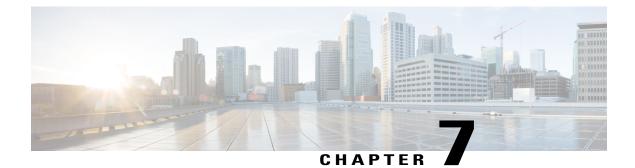

# **QoS Configuration Limits**

This chapter contains the following sections:

• QoS Configuration Limits, page 61

# **QoS Configuration Limits**

The configuration limits are documented in the Cisco Nexus 1000V Resource Availability Reference.